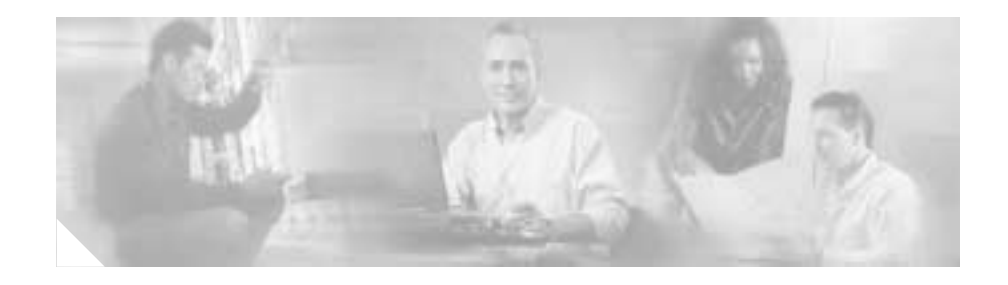

# **Release Notes for Cisco Customer Response Applications 3.0(2)**

These release notes are for use with Cisco Customer Response Applications (Cisco CRA) Release 3.0(2) and Cisco CallManager Extended Services.

These Release Notes may be updated occasionally with new information. For the latest version of these Release Notes, refer to this URL:

[http://www.cisco.com/univercd/cc/td/doc/product/voice/sw\\_ap\\_to/apps\\_3\\_0/eng](http://www.cisco.com/univercd/cc/td/doc/product/voice/sw_ap_to/apps_3_0/english/admn_app/index.htm) lish/admn\_app/index.htm

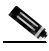

**Note** Effective with Release 3.0, Cisco Customer Response Applications (CRA) has been renamed Cisco Customer Response Solutions (CRS). The Cisco website and packaging materials have been updated to reflect the new name, but the user interface and documentation has not.

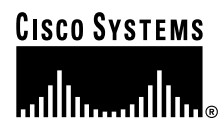

**Corporate Headquarters: Cisco Systems, Inc., 170 West Tasman Drive, San Jose, CA 95134-1706 USA**

# **Contents**

- **•** [End User License Agreement, page 2](#page-1-0)
- **•** [Licensing and Copyright Information, page 9](#page-8-0)
- [What's New in Cisco CRA Release 3.0\(2\), page 14](#page-13-0)
- **•** [Documentation Roadmap, page 19](#page-18-0)
- **•** [Additional Information Online, page 19](#page-18-1)
- **•** [Notes, page 20](#page-19-0)
- **•** [Unsupported and Supported Actions with the ICD Agent Desktop, page 22](#page-21-0)
- **•** [Text to Speech Language Fallback, page 23](#page-22-0)
- **•** [Truncating Database Transaction Log Files on the Cisco CRA Server,](#page-23-0)  [page 24](#page-23-0)
- **•** [Increasing the Number of Users Displayed on the Cisco CRA User](#page-24-0)  [Management Web Page, page 25](#page-24-0)
- **•** [Upgrading From Cisco CRA 2.x, page 27](#page-26-0)
- **•** [Upgrading the Cisco CallManager Attendant Console, page 28](#page-27-0)
- **•** [Bugs Fixed for this Release, page 29](#page-28-0)
- **•** [Known Problems, page 31](#page-30-0)
- **•** [Obtaining Documentation, page 59](#page-58-0)
- **•** [Obtaining Technical Assistance, page 61](#page-60-0)

# <span id="page-1-0"></span>**End User License Agreement**

### **Software License**

#### PLEASE READ THIS SOFTWARE LICENSE CAREFULLY BEFORE DOWNLOADING, INSTALLING OR USING CISCO OR CISCO-SUPPLIED SOFTWARE.

BY DOWNLOADING OR INSTALLING THE SOFTWARE, OR USING THE EQUIPMENT THAT CONTAINS THIS SOFTWARE, YOU ARE CONSENTING TO BE BOUND BY THIS LICENSE. IF YOU DO NOT AGREE TO ALL OF THE TERMS OF THIS LICENSE, THEN (A) DO NOT DOWNLOAD, INSTALL OR USE THE SOFTWARE, AND (B) YOU MAY RETURN THE SOFTWARE FOR A FULL REFUND, OR, IF THE SOFTWARE IS SUPPLIED AS PART OF ANOTHER PRODUCT, YOU MAY RETURN THE ENTIRE PRODUCT FOR A FULL REFUND. YOUR RIGHT TO RETURN AND REFUND EXPIRES 30 DAYS AFTER PURCHASE FROM CISCO OR AN AUTHORIZED CISCO RESELLER, AND APPLIES ONLY IF YOU ARE THE ORIGINAL PURCHASER.

The following terms govern your use of the Software except to the extent a particular program (a) is the subject of a separate written agreement with Cisco or (b) includes a separate "click-on" license agreement as part of the installation and/or download process. To the extent of a conflict between the provisions of the foregoing documents, the order of precedence shall be (1) the written agreement, (2) the click-on agreement, and (3) this Software License.

License. Subject to the terms and conditions of and except as otherwise provided in this Agreement, Cisco Systems, Inc. or the Cisco Systems, Inc. subsidiary licensing the Software, if sale is not directly by Cisco Systems, Inc. ("Cisco"), and its suppliers grant to Customer ("Customer") a nonexclusive and nontransferable license to use the specific Cisco program modules, feature set(s) or feature(s) for which Customer has paid the required license fees (the "Software"), in object code form only. In addition, the foregoing license shall also be subject to the following limitations, as applicable:

- **•** Unless otherwise expressly provided in the documentation, Customer shall use the Software solely as embedded in, for execution on, or (where the applicable documentation permits installation on non-Cisco equipment) for communication with Cisco equipment owned or leased by Customer;
- **•** Customer's use of the Software shall be limited to use on a single hardware chassis, on a single central processing unit, as applicable, or use on such greater number of chassises or central processing units as Customer may have paid Cisco the required license fee; and

Customer's use of the Software shall also be limited, as applicable and set forth in Customer's purchase order or in Cisco's product catalog, user documentation, or web site, to a maximum number of (a) seats (i.e. users with access to the installed Software), (b) concurrent users, sessions, ports, and/or issued and outstanding IP addresses, and/or (c) central processing unit cycles or instructions per second.

Customer's use of the Software shall also be limited by any other restrictions set forth in Customer's purchase order or in Cisco's product catalog, user documentation or web site for the Software.

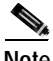

**Note** For evaluation or beta copies for which Cisco does not charge a license fee, the above requirement to pay a license fee does not apply.

General Limitations. Except as otherwise expressly provided under this Agreement, Customer shall have no right, and Customer specifically agrees not to:

(i) transfer, assign or sublicense its license rights to any other person, or use the Software on unauthorized or secondhand Cisco equipment, and any such attempted transfer, assignment or sublicense shall be void;

(ii) make error corrections to or otherwise modify or adapt the Software or create derivative works based upon the Software, or to permit third parties to do the same; or

(iii) decompile, decrypt, reverse engineer, disassemble or otherwise reduce the Software to human-readable form to gain access to trade secrets or confidential information in the Software.

To the extent required by law, at Customer's request, Cisco shall provide Customer with the interface information needed to achieve interoperability between the Software and another independently created program, on payment of Cisco's applicable fee. Customer shall observe strict obligations of confidentiality with respect to such information.

Upgrades and Additional Copies. For purposes of this Agreement, "Software" shall include (and the terms and conditions of this Agreement shall apply to) any upgrades, updates, bug fixes or modified versions (collectively, "Upgrades") or backup copies of the Software licensed or provided to Customer by Cisco or an authorized distributor for which Customer has paid the applicable license fees. NOTWITHSTANDING ANY OTHER PROVISION OF THIS AGREEMENT:

(1) CUSTOMER HAS NO LICENSE OR RIGHT TO USE ANY SUCH ADDITIONAL COPIES OR UPGRADES UNLESS CUSTOMER, AT THE TIME OF ACQUIRING SUCH COPY OR UPGRADE, ALREADY HOLDS A VALID LICENSE TO THE ORIGINAL SOFTWARE AND HAS PAID THE APPLICABLE FEE FOR THE UPGRADE; (2) USE OF UPGRADES IS LIMITED TO CISCO EQUIPMENT FOR WHICH CUSTOMER IS THE ORIGINAL END USER PURCHASER OR LESSEE OR WHO OTHERWISE

### HOLDS A VALID LICENSE TO USE THE SOFTWARE WHICH IS BEING UPGRADED; AND (3) USE OF ADDITIONAL COPIES IS LIMITED TO BACKUP PURPOSES ONLY.

Proprietary Notices. Customer agrees to maintain and reproduce all copyright and other proprietary notices on all copies, in any form, of the Software in the same form and manner that such copyright and other proprietary notices are included on the Software. Except as expressly authorized in this Agreement, Customer shall not make any copies or duplicates or any Software without the.prior written permission of Cisco. Customer may make such backup copies of the Software as may be necessary for Customer's lawful use, provided Customer affixes to such copies all copyright, confidentiality, and proprietary notices that appear on the original.

Protection of Information. Customer agrees that aspects of the Software and associated documentation, including the specific design and structure of individual programs, constitute trade secrets and/or copyrighted material of Cisco. Customer shall not disclose, provide, or otherwise make available such trade secrets or copyrighted material in any form to any third party without the prior written consent of Cisco. Customer shall implement reasonable security measures to protect such trade secrets and copyrighted material. Title to Software and documentation shall remain solely with Cisco.

Term and Termination. This License is effective until terminated. Customer may terminate this License at any time by destroying all copies of Software including any documentation. Customer's rights under this License will terminate immediately without notice from Cisco if Customer fails to comply with any provision of this License. Upon termination, Customer must destroy all copies of Software in its possession or control.

Customer Records. Customer grants to Cisco and its independent accountants the right to examine Customer's books, records and accounts during Customer's normal business hours to verify compliance with this Agreement. In the event such audit discloses non-compliance with this Agreement, Customer shall promptly pay to Cisco the appropriate licensee fees.

Export. Software, including technical data, may be subject to U.S. export control laws, including the U.S. Export Administration Act and its associated regulations, and may be subject to export or import regulations in other countries. Customer agrees to comply strictly with all such regulations and acknowledges that it has the responsibility to obtain licenses to export, re-export, or import Software.

Restricted Rights. Cisco's commercial software and commercial computer software documentation is provided to United States Government agencies in accordance with the terms of this Agreement, and per subparagraph "(c)" of the "Commercial Computer Software - Restricted Rights" clause at FAR 52.227-19 (June 1987). For DOD agencies, the restrictions set forth in the "Technical Data-Commercial Items" clause at DFARS 252.227-7015 (Nov 1995) shall also apply.

### **Limited Warranty**

Cisco Systems, Inc. or the Cisco Systems, Inc. subsidiary licensing the Software, if sale is not directly by Cisco Systems, Inc. ("Cisco") warrants that commencing from the date of delivery to Customer (but in case of resale by a Cisco reseller, commencing not more than ninety (90) days after original shipment by Cisco), and continuing for a period of the longer of (a) ninety (90) days or (b) the period set forth in the Warranty Card accompanying the Product (if any): (a) the media on which the Software is furnished will be free of defects in materials and workmanship under normal use; and (b) the Software substantially conforms to its published specifications. The date of shipment of a Product by Cisco is set forth on the packaging material in which the Product is shipped. Except for the foregoing, the Software is provided AS IS. This limited warranty extends only to the Customer who is the original licensee. Customer's sole and exclusive remedy and the entire liability of Cisco and its suppliers under this limited warranty will be, at Cisco or its service center's option, repair, replacement, or refund of the Software if reported (or, upon request, returned) to the party supplying the Software to Customer, if different than Cisco. In no event does Cisco warrant that the Software is error free or that Customer will be able to operate the Software without problems or interruptions. In addition, due to the continual development of new techniques for intruding upon and attacking networks, Cisco does not warrant that the Software or any equipment, system or network on which the Software is used will be free of vulnerability to intrusion or attack.

Y2K. Cisco represents that Products which it has designated as "Year 2000 Compliant" (or Status Description "Green") as set forth in the "Compliance Table," (including accompanying Notes), located in Cisco's "Year 2000 Compliance" web pages beginning at http://www.cisco.com (the "Year 2000 Pages") are "Year 2000 Compliant," meaning that, as delivered to Customer:

A. The Products accurately process data and time calculations before and during the years 1999 and 2000;

B. All manipulation of time-related data yields the desired results for valid date values within the application domain;

C. Date elements in those Products use four digit storage and indicate century to eliminate the chance for errors;

D. If a date element exists without a century indication, the correct century continues to be unambiguous and produces accurate results; and Software accurately processes date and time data when used in conjunction with other Year 2000 compliant software products.

Should a Product that is so identified as "Year 2000 Compliant" not be Year 2000 Compliant or should Cisco otherwise breach the foregoing representation, Cisco will, as Customer's sole and exclusive remedy, repair or replace the Product so that it becomes Year 2000 Compliant or, if Cisco is unable to repair or replace the Product to make it Year 2000 Compliant, Cisco will refund the purchase price of the Product paid to Cisco, provided that Customer returns the Product to Cisco as originally delivered by Cisco (except for normal wear and tear) and pursuant to Cisco's then-current RMA policy. The foregoing representation and remedy shall only apply to Products returned prior to January 31, 2001, or to Products returned before the Products are no longer supported pursuant to Cisco's standard support policies, whichever event first occurs. Each Product ordered will be subject to Cisco's then-current "Year 2000 Pages" as of the date of delivery.

Restrictions. This warranty does not apply if the Product (a) has been altered, except by Cisco, (b) has not been installed, operated, repaired, or maintained in accordance with instructions supplied by Cisco, (c) has been subjected to abnormal physical or electrical stress, misuse, negligence, or accident; or (d) is licensed, for beta, evaluation, testing or demonstration purposes for which Cisco does not receive a payment of purchase price or license fee.

DISCLAIMER OF WARRANTY. EXCEPT AS SPECIFIED IN THIS WARRANTY, ALL EXPRESS OR IMPLIED CONDITIONS, REPRESENTATIONS, AND WARRANTIES INCLUDING, WITHOUT LIMITATION, ANY IMPLIED WARRANTY OR CONDITION OF MERCHANTABILITY, FITNESS FOR A PARTICULAR PURPOSE, NONINFRINGEMENT, SATISFACTORY QUALITY OR ARISING FROM A COURSE OF DEALING, LAW, USAGE, OR TRADE PRACTICE, ARE HEREBY EXCLUDED TO THE EXTENT ALLOWED BY APPLICABLE LAW. TO THE EXTENT AN IMPLIED WARRANTY CANNOT BE EXCLUDED, SUCH WARRANTY IS LIMITED IN DURATION TO THE WARRANTY PERIOD. BECAUSE SOME STATES OR JURISDICTIONS DO NOT ALLOW LIMITATIONS ON HOW LONG AN IMPLIED WARRANTY LASTS, THE

ABOVE LIMITATION MAY NOT APPLY TO YOU. THIS WARRANTY GIVES YOU SPECIFIC LEGAL RIGHTS, AND YOU MAY ALSO HAVE OTHER RIGHTS WHICH VARY FROM JURISDICTION TO JURISDICTION. This disclaimer and exclusion shall apply even if the express warranty set forth above fails of its essential purpose.

General Terms Applicable to the Limited Warranty Statement and Software License.

Disclaimer of Liabilities. IN NO EVENT WILL CISCO OR ITS SUPPLIERS BE LIABLE FOR ANY LOST REVENUE, PROFIT, OR DATA, OR FOR SPECIAL, INDIRECT, CONSEQUENTIAL, INCIDENTAL, OR PUNITIVE DAMAGES HOWEVER CAUSED AND REGARDLESS OF THE THEORY OF LIABILITY ARISING OUT OF THE USE OF OR INABILITY TO USE SOFTWARE EVEN IF CISCO OR ITS SUPPLIERS HAVE BEEN ADVISED OF THE POSSIBILITY OF SUCH DAMAGES. In no event shall Cisco's or its suppliers' liability to Customer, whether in contract, tort (including negligence), or otherwise, exceed the price paid by Customer. The foregoing limitations shall apply even if the above-stated warranty fails of its essential purpose. BECAUSE SOME STATES OR JURISDICTIONS DO NOT ALLOW LIMITATION OR EXCLUSION OF CONSEQUENTIAL OR INCIDENTAL DAMAGES, THE ABOVE LIMITATION MAY NOT APPLY TO YOU.

The Warranty and the Software License shall be governed by and construed in accordance with the laws of the State of California, without reference to principles of conflict of laws, provided that for Customers located in a member state of the European Union, Norway or Switzerland, English law shall apply. The United Nations Convention on the International Sale of Goods shall not apply. If any portion hereof is found to be void or unenforceable, the remaining provisions of the Warranty and the Software License shall remain in full force and effect. Except as expressly provided herein, the Software License constitutes the entire agreement between the parties with respect to the license of the Software and supersedes any conflicting or additional terms contained in the purchase order.

If Customer has entered into a contract directly with Cisco for supply of the Products subject to this warranty, the terms of that contract shall supersede any terms of this Warranty or the Warranty Card, or the Software License, which are inconsistent with that contract. Customer acknowledges that: the Internet URL address and the web pages referred to in this document may be updated by Cisco from time to time; the version in effect at the date of delivery of the Products to the Customer shall apply.

For warranty or license terms which may apply in particular countries and for translations of the above information, please visit the following URL:

http://www.cisco.com/univercd/cc/td/doc/es\_inpck/cetrans.htm.

# <span id="page-8-0"></span>**Licensing and Copyright Information**

Portions copyright © 1996, 1999 International Business Machines Corporation and others. All Rights Reserved.

This product includes software developed by the Apache Software Foundation (http://www.apache.org/).

The Swing UI Library The Swing UI library, included in the product, is provided to you ("Licensee") under license from Sun Microsystems, Inc. ("Sun"). The following terms apply solely to your use of the Software and supplements the terms of the Cisco end user license agreement governing your use of the Cisco product:

- **1.** Restrictions. Software is confidential copyrighted information of Sun and title to all copies is retained by Sun and/or its licensors. Licensee shall not decompile, disassemble, decrypt, extract, or otherwise reverse engineer Software. Software may not be leased, assigned, or sublicensed, in whole or in part. Software is not designed or intended for use in on-line control of aircraft, air traffic, aircraft navigation or aircraft communications; or in the design, construction, operation or maintenance of any nuclear facility. Licensee warrants that it will not use or redistribute the Software for such purposes.
- **2.** Trademarks and Logos. This Agreement does not authorize Licensee to use any Sun name, trademark or logo. Licensee acknowledges that Sun owns the Java trademark and all Java-related trademarks, logos and icons including the Coffee Cup and Duke ("Java Marks") and agrees to: (i) comply with the Java Trademark Guidelines at http://java.sun.com/trademarks.html; (ii) not do anything harmful to or inconsistent with Sun's rights in the Java Marks; and (iii) assist Sun in protecting those rights, including assigning to Sun any rights acquired by Licensee in any Java Mark.
- **3.** Disclaimer of Warranty. Software is provided "AS IS," without a warranty of any kind. ALL EXPRESS OR IMPLIED REPRESENTATIONS AND WARRANTIES, INCLUDING ANY IMPLIED WARRANTY OF MERCHANTABILITY, FITNESS FOR A PARTICULAR PURPOSE OR NON-INFRINGEMENT, ARE HEREBY EXCLUDED.
- **4.** Limitation of Liability. SUN AND ITS LICENSORS SHALL NOT BE LIABLE FOR ANY DAMAGES SUFFERED BY LICENSEE OR ANY THIRD PARTY AS A RESULT OF USING OR DISTRIBUTING SOFTWARE. IN NO EVENT WILL SUN OR ITS LICENSORS BE LIABLE FOR ANY LOST REVENUE, PROFIT OR DATA, OR FOR DIRECT, INDIRECT, SPECIAL, CONSEQUENTIAL, INCIDENTAL OR PUNITIVE DAMAGES, HOWEVER CAUSED AND REGARDLESS OF THE THEORY OF LIABILITY, ARISING OUT OF THE USE OF OR INABILITY TO USE SOFTWARE, EVEN IF SUN HAS BEEN ADVISED OF THE POSSIBILITY OF SUCH DAMAGES.
- **5.** Export Regulations. Software, including technical data, is subject to U.S. export control laws, including the U.S. Export Administration Act and its associated regulations, and may be subject to export or import regulations in other countries. Licensee agrees to comply strictly with all such regulations and acknowledges that it has the responsibility to obtain licenses to export, re-export, or import Software. Software may not be downloaded, or otherwise exported or re-exported (i) into, or to a national or resident of, Cuba, Iraq, Iran, North Korea, Libya, Sudan, Syria or any country to which the U.S. has embargoed goods; or (ii) to anyone on the U.S. Treasury Department's list of Specially Designated Nations or the U.S. Commerce Department's Table of Denial Orders.
- **6.** Restricted Rights. Use, duplication or disclosure by the United States government is subject to the restrictions as set forth in the Rights in Technical Data and Computer Software Clauses in DFARS252.227-7013(c) (1) (ii) and FAR 52.227-19(c) (2) as applicable.

The JLex copyright notice, license and disclaimer follow:

Copyright 1996-2000 by Elliot Joel Berk and C. Scott Ananian

Permission to use, copy, modify, and distribute this software and its documentation for any purpose and without fee is hereby granted, provided that the above copyright notice appear in all copies and that both the copyright notice and this permission notice and warranty disclaimer appear in supporting

documentation, and that the name of the authors or their employers not be used in advertising or publicity pertaining to distribution of the software without specific, written prior permission.

The authors and their employers disclaim all warranties with regard to this software, including all implied warranties of merchantability and fitness. In no event shall the authors or their employers be liable for any special, indirect or consequential damages or any damages whatsoever resulting from loss of use, data or profits, whether in an action of contract, negligence or other tortious action, arising out of or in connection with the use or performance of this software.

Java is a trademark of Sun Microsystems, Inc. References to the Java programming language in relation to JLex are not meant to imply that Sun endorses this product.

Portions Copyright Microsoft.

Portions Copyright © 2001 by Jason Hunter (jhunter@servlets.com). All rights reserved. The source code, object code, and documentation in the com.oreilly.servlet package is copyrighted and owned by Jason Hunter. You are free to use the com.oreilly.servlet package in the development of any non-commercial project. For this use you are granted a non-exclusive, non-transferable limited license at no cost. If you are interested in using the package to benefit a commercial project, you are granted the same license, provided that every person on the development team for that project owns a copy of the book Java Servlet Programming (O'Reilly) in its most recent edition. The most recent edition is currently the 2nd Edition, available in association with Amazon.com at the following URL:

http://www.amazon.com/exec/obidos/ASIN/0596000405/jasonhunter.

Redistribution of the com.oreilly.servlet package is permitted provided that the following conditions are met:

- **1.** You redistribute the package in object code form only (as Java .class files or a .jar file containing the .class files) and only as part of a product that uses the classes as part of its primary functionality.
- **2.** You reproduce the above copyright notice, this list of conditions, and the following disclaimer in the documentation and/or other materials provided with the distribution.

To clarify, you may use the com.oreilly.servlet package to build new software and may distribute the package in object code form as part of this software. You may NOT distribute the package as part of a software development kit, other library, or development tool without consent of the copyright holder. Any modified form of the com.oreilly.servlet package is bound by these same restrictions.

Note that the com.oreilly.servlet package is provided "as is" and the author will not be liable for any damages suffered as a result of your use. Furthermore, you understand the package comes without any technical support.

You can always find the latest version of the com.oreilly.servlet package at the following URL:

#### http://www.servlets.com

THIS SOFTWARE IS PROVIDED BY THE AUTHOR ``AS IS'' AND ANY EXPRESS OR IMPLIED WARRANTIES, INCLUDING, BUT NOT LIMITED TO, THE IMPLIED WARRANTIES OF MERCHANTABILITY AND FITNESS FOR A PARTICULAR PURPOSE ARE DISCLAIMED. IN NO EVENT SHALL THE AUTHOR OR CONTRIBUTORS BE LIABLE FOR ANY DIRECT, INDIRECT, INCIDENTAL, SPECIAL, EXEMPLARY, OR CONSEQUENTIAL DAMAGES (INCLUDING, BUT NOT LIMITED TO, PROCUREMENT OF SUBSTITUTE GOODS OR SERVICES; LOSS OF USE, DATA, OR PROFITS; OR BUSINESS INTERRUPTION) HOWEVER CAUSED AND ON ANY THEORY OF LIABILITY, WHETHER IN CONTRACT, STRICT LIABILITY, OR TORT (INCLUDING NEGLIGENCE OR OTHERWISE) ARISING IN ANY WAY OUT OF THE USE OF THIS SOFTWARE, EVEN IF ADVISED OF THE POSSIBILITY OF SUCH DAMAGE.

#### <span id="page-11-0"></span>**Crystal Reports Developer Edition from Crystal Decisions**

The Cisco CRA Historical Reporting Client software uses the Royalty Free Run-Time files part of Crystal Reports Developer Edition from Crystal Decisions. You are NOT licensed to use the Royalty Free Run-Time files to distribute reports to be shared by multiple clients. The Crystal Reports license (CRLicense.hlp), a copy of which can be found under your install folder, provides that if you use the Software, together or separately or in combination with ANY Server Environment, to create a Report Distribution System, you must acquire a Crystal Broadcast License as a separate and standalone offering from Crystal Decisions which is based on the number of users accessing reports served up by the report distribution system. "Server Environment" is defined as any server system, licensed from Crystal or any other entity, that consists of one or more server software processes, operating independently or otherwise, including but not limited to ASP .NET, Citrix servers, report servers, web servers, database servers,

terminal servers, mail servers, application servers or transaction servers, facilitated by an internet, intranet, "xtranet", client/server network, wide-area network, or any other multi-user network. "Report Distribution System" is defined in the license agreement as follows: "Report Distribution System" means any process or system or combination of processes or systems that is or are used to automatically and/or regularly deliver, share or distribute Reports, without providing any Access to a Server/Web-based Application: (a) to greater than fifty (50) end users directly, or (b) to a location that is accessible to greater than fifty (50) end users, who are reasonably likely to view or use the Reports. A Report Distribution System shall not include: (a) distribution of Reports in hard copy form; (b) manual distribution on a one-time or ad hoc basis; or (c) distribution of Client Applications created using the Royalty Free Runtime Software. For purposes of calculating the number of end users, you do not need to include any end user who otherwise has a valid license to use the Software or any of Crystals other products (other than any product offered free of charge). Please contact Seagate Software or visit http://www.crystaldecisions.com for more details on the terms of this extended licensing model.

You are authorized to install the Historical Reports Client on a separate client machine. However, if you want to install the Cisco CRA Historical Reporting Client on the CRA server itself and share the reports to multiple clients you must obtain the Crystal Broadcast License.

### **Additional Terms for Crystal Reports Runtime Software included in Crystal Reports for Visual Studio .NET.**

You are authorized to use the Crystal Runtime Software (in any language) included in Crystal Reports for Visual Studio .NET only if you agree to the following licensing terms in addition to those above:

- **•** You agree not to alter, disassemble, decompile, translate, adapt or reverse-engineer the Runtime Software or the report file (.RPT) format;
- **•** You agree not to use, distribute or integrate the Runtime Software with any general-purpose report writing or report delivery product that is generally competitive with Crystal Decisions product offerings;
- **•** You agree not to use the Software on a rental or timesharing basis or to operate a service bureau facility for the benefit of third-parties unless End User first acquires an Application Service Provider License from Crystal Decisions;
- **•** You agree not to use the Software or Runtime Software, together or separately or in combination with Server Environments, as part of a Report Distribution System, without obtaining an additional license from Crystal Decisions. ("Server Environment" and "Report Distribution System" are defined in the ["Crystal Reports Developer Edition from Crystal Decisions" section on](#page-11-0)  [page 12](#page-11-0).)
- **•** You agree that you may not republish or redistribute the Runtime Software
- **•** You agree that CRYSTAL DECISIONS AND ITS SUPPLIERS DISCLAIM ALL WARRANTIES, EXPRESS OR IMPLIED, INCLUDING WITHOUT LIMITATION THE WARRANTIES OF MERCHANTABILITY, FITNESS FOR A PARTICULAR PURPOSE, AND NONINFRINGEMENT OF THIRD PARTY RIGHTS. CRYSTAL DECISIONS AND ITS SUPPLIERS SHALL HAVE NO LIABILITY WHATSOEVER UNDER THIS AGREEMENT OR IN CONNECTION WITH THE RUNTIME SOFTWARE.

#### **Rhino JavaScript Interpreter**

The contents of this file are subject to the Mozilla Public License Version 1.1 (the "License"); you may not use this file except in compliance with the License. You may obtain a copy of the License at the following URL:

http://www.mozilla.org/MPL/

You can find a copy of the source code for Rhino at the following URL:

http://www.mozilla.org/rhino/index.html

Software distributed under the License is distributed on an "AS IS" basis, WITHOUT WARRANTY OF ANY KIND, either express or implied. See the License for the specific language governing rights and limitations under the License.

## <span id="page-13-0"></span>**What's New in Cisco CRA Release 3.0(2)**

Cisco CRA Release 3.0(2) includes the following new features:

**•** Improved Administration—Provides an interface with the same "look and feel" as Cisco CallManager Administrator. The Cisco CRA 3.0(2) interface includes a menu bar that appears on all CRA web pages, a variety of enhancements to improve navigation, and enhanced management for prompts, scripts, and applications.

- **•** ICD Skills-Based Agents—Allows an agent to be independent of a particular resource group. You can route a caller with specific needs to a resource (an agent) with the skills needed to handle the call. With Skills-Based Routing (SBR), skill levels are based on an agent's knowledge of a particular subject. You can assign multiple skills to each resource.
- **•** Enhanced Reporting—Real-Time Reporting provides detailed information about contacts, applications, tasks, sessions and database usage. Historical Reporting provides detailed information about the call activities of your Cisco CRA system. With Historical Reporting, you can access historical data, view, print, save, sort and filter reports, send scheduled reports to a file or printer, and export reports in a variety of formats, including PDF, RTF, and XLS.
- **•** Nuance Automated Speech Recognition (ASR)—Allows callers to move through menus and to select menu options by speaking words or phrases instead of pressing keys on a touch-tone telephone.
- **•** Nuance Text-to-Speech (TTS)—Converts plain text (UNICODE) files through the Nuance TTS engine to speech prompts.
- **•** Support for Internationalization—Allows the Cisco CRA system to be tailored to the requirements of different languages through localization. Prompts can be played back in different languages and can be generated based on syntax requirements, currency and date conventions, and other language-specific requirements and rules.
- **•** Voice eXtensible Markup Language (VXML)—Integrated VXML makes it possible to create audio dialogs that feature synthesized speech, digitized audio, recognition of spoken and DTMF key input, recording of spoken input, telephony, and mixed-initiative conversations.
- **•** Improved Media Usage—More ports per Cisco CRA server are available. In addition, three choices for media types are available:
	- **–** Cisco Media Termination (CMT)—DTMF digits input.
	- **–** Nuance Automatic Speech Recognition (ASR)—Spoken input and DTMF digits.
	- **–** Media-less calls—Applications that require neither DTMF nor spoken input, such as e911 calls and simple queueing.
- **•** Grammars—Allows matching of input from callers (spoken words or DTMF digits) with a set of predefined rules.
- **•** Contact Neutrality—Scripts can be written to generically handle multiple functions so that the same scripts can be used for calls, e-mails, and HTTP contacts.
- **•** Enhanced Steps and Prompting—Several new and enhanced steps are available.
- **•** Enhanced Variables and Expressions—Greater support for variables and expressions.
- **•** Improved Script Interruption—A script can now be interrupted between steps. In addition, media steps can be configured to be interruptible while they are playing. Subflows can also be marked to disable interruptions, thus providing an uninterruptible sequence of operations.
- **•** Session Management—Sessions track contacts and related information as the contacts move through the Cisco CRA system.
- **•** Improved Error Handling—Errors in an application can be handled on various levels: error branches, exceptions, or default scripts.
- **•** Converting Existing Scripts to CRA 3.0(2)—Scripts created prior to Cisco CRA 3.0 will continue to function without the need for conversion when executed by the CRA 3.0(2) Engine. If you wish to enhance existing scripts, you will have the option to convert them, if required, when loading them in the CRA Editor.
- **•** Wallboard Support—Cisco CRA provides support for the following third-party wallboard displays:
	- **–** DirectControl from INOVA Corporation
	- **–** Spectrum Ultra-Link II with Front End from Spectrum Corporation

Wallboards can display the real-time reporting status of a call center, including such information as available agents in CSQs, call volumes, talk times, wait times, and number of handled calls.

You must purchase a wallboard separately from Cisco CRA products. The wallboard hardware is configured and controlled by the wallboard software, both of which are supported by the third-party wallboard vendors, not by Cisco.

- **•** New Historical Reports—Five new ICD historical reports are available in Cisco CRA 3.0(2): Agent State Summary (by Agent), Agent State Summary (by Time), Call Custom Variables, Contact Service Queue Activity (by CSQ), and Contact Service Queue Activity (by Time). For more information, refer to *Cisco Customer Response Applications Historical Reports User Guide*.
- **•** Support for Multiple DC Directory Servers—Cisco CRA now lets you configure multiple DC Directory servers, in order of priority, to be used if a failover occurs. For more information, refer to the "Configuring Directory Information" section in *Getting Started with Cisco Customer Response Applications*.
- **•** Dedicated Recording and Voice Monitoring Server—Cisco CRA 3.0(2) supports a dedicated server for handling recording and voice monitoring.

### **Features Enabled With Each Product Key**

Table [Table 1](#page-16-0) lists the Cisco CRA features that are enabled by each Cisco CRA product key.

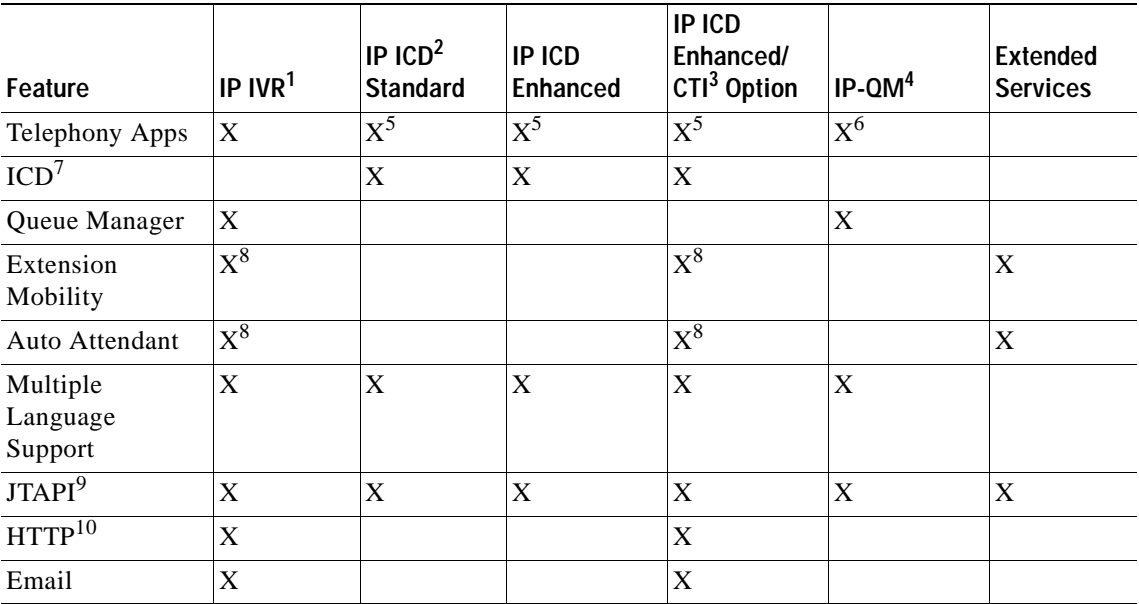

### <span id="page-16-0"></span>*Table 1 Features Enabled by Each Product Key*

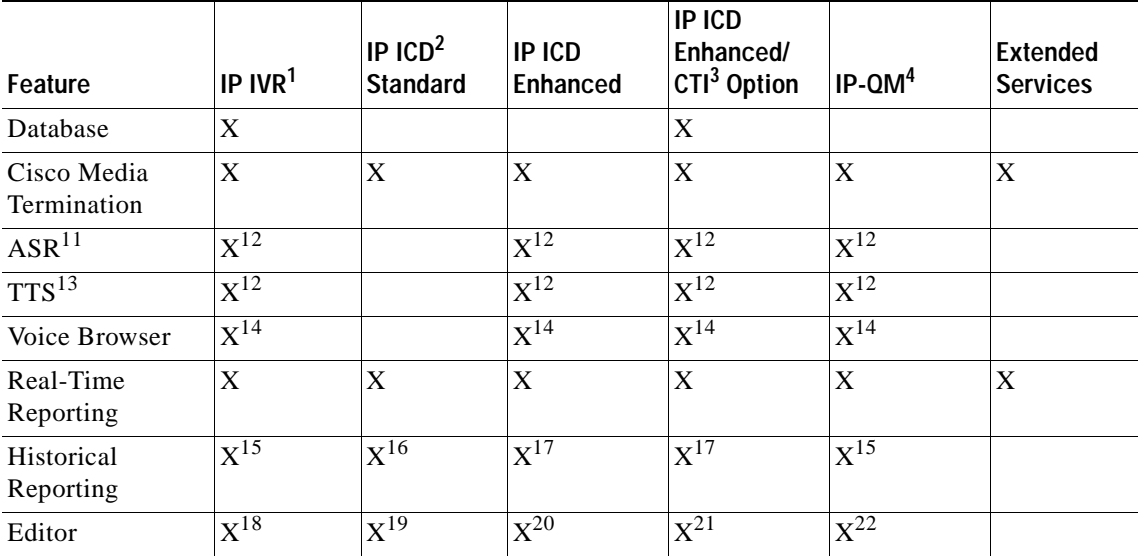

#### *Table 1 Features Enabled by Each Product Key (continued)*

1. IP IVR = Cisco IP Interactive Voice Response

2. IP ICD = Cisco IP Integrated Content Distribution

3. CTI = Computer Telephony Interface

4. IP-QM = IP Queue Manager

<span id="page-17-0"></span>5. Cisco Intelligent Contact Manager (ICM) (Translation routes and Post-routes can not be configured)

6. Only ICM (Translation routes and Post-routes), Busy, and Ring-No-Answer (RNA) applications can be configured

7. ICD = Integrated Contact Distribution

- <span id="page-17-1"></span>8. Sample Scripts Included
- 9. JTAPI = Java Telephony Application Programming Interface
- 10. For Extended Services, the HTTP subsystem and the ability to configure HTTP triggers is included for use with Extension Mobility.
- 11. ASR = Automatic Speech Recognition
- <span id="page-17-2"></span>12. Add-on Feature
- 13. TTS = Text-To-Speech
- <span id="page-17-3"></span>14. Only available if ASR option is purchased
- <span id="page-17-5"></span>15. Only IVR Reports
- 16. ICD Standard Historical Reporting Client can be purchased
- <span id="page-17-4"></span>17. ICD Enhanced Historical Reporting Client can be purchased
- 18. ICD Steps not included
- 19. Email, Http, DB, ICM and Java steps not included, and the Set Priority step is not included

**Release Notes for Cisco Customer Response Applications 3.0(2)**

- 20. Email, Http, DB, ICM and Java steps not included
- 21. ICM Steps not included
- 22. Email, Http, DB, User and ICD steps not included

# <span id="page-18-0"></span>**Documentation Roadmap**

For information about the Cisco Customer Response Platform documentation, refer to *Documentation Overview for Cisco Customer Response Applications*.

For information about Cisco CallManager, refer to this URL:

[http://www.cisco.com/univercd/cc/td/doc/product/voice/c\\_callmg/3\\_2/index.htm](http://www.cisco.com/univercd/cc/td/doc/product/voice/c_callmg/3_2/index.htm)

For information about Cisco CallManager Extended Services, refer to *Cisco CallManager Extended Services Administrator's Guide*. This manual provides information about administering Cisco CallManager Extension Mobility and Cisco CallManager AutoAttendant. This manual is available at this URL:

[http://www.cisco.com/univercd/cc/td/doc/product/voice/serv\\_fea/ext\\_serv/](http://www.cisco.com/univercd/cc/td/doc/product/voice/serv_fea/ext_serv/ index.htm)  index.htm

# <span id="page-18-1"></span>**Additional Information Online**

You can access information about Cisco CRA and related voice products online:

**•** Cisco Voice product documentation is available in online help and on the web at this URL:

<http://www.cisco.com/univercd/cc/td/doc/product/voice/index.htm>

**•** Cisco CRA Release 3.0(2) information is available at this URL:

[http://www.cisco.com/en/US/products/sw/custcosw/ps1846/ps4829/index.ht](http://www.cisco.com/en/US/products/sw/custcosw/ps1846/ps4829/index.html) ml

**•** Online help is available from the Cisco CRA Administration web pages, the Cisco CRA Editor, Cisco Agent Desktop, Cisco Supervisor Desktop, Cisco Desktop Administrator, and Cisco CRA Historical Reports.

# <span id="page-19-0"></span>**Notes**

- **•** To upgrade from Cisco CRA 3.0(1) to CRA 3.0(2), you must use the Cisco CRA 3.0(2) CDs. Because of its size, the CRA 3.0(2) software upgrade is nor available to download from Cisco Customer Connection (CCO).
- **•** Installing Cisco CRA through a terminal service session is not supported.
- **•** If the Cisco Agent Desktop, Cisco Supervisor desktop, or Cisco Desktop Administrator are running on the Cisco CRA server, you must exit these programs before upgrading Cisco CRA.
- **•** It is recommended that you disable virus scanning on a server before installing or upgrading to Cisco CRA 3.0(2).
- **•** If you are upgrading to Cisco CRA 3.0(2) and one or more Cisco Desktop services or the Cisco Desktop Administrator do not install, run the Cisco CRA 3.0(2) installation program again.
- **•** If you activate tracing on the Cisco CRA server, make sure to monitor CPU usage and available disk space on the server. CPU usage near 100% or a full disk can cause your system to shutdown unexpectedly.
- **•** The Adobe Acrobat Reader is not installed by the Cisco CRA installation program. To use Adobe Acrobat Reader to access CRA documentation in PDF format, you must install this program. The Adobe Acrobat Reader installation program is stored on the Cisco CRA server in the folder C:\Program Files\Cisco\Desktop\_Config\Desktop\Docs\Acrobat.
- **•** Cisco Agent Desktop and Cisco Supervisor Desktop work across most VPN configurations so you can place and receive calls wherever you are, even across the Internet. (Note that, in most cases, quality of service cannot be guaranteed over the Internet.)
- **•** Media terminated Cisco Agent Desktop is not supported behind Cisco VPN client if a proxy server is configured. In this case, there will be one-way audio and the media terminated Cisco Agent Desktop will not be usable.
- **•** If an agent using Cisco IP Softphone as the agent device is logged out while one or more calls are active for that device, the agent should not log back in to the Cisco Agent Desktop until all the active calls are disconnected.
- **•** If you are installing or upgrading Cisco CRA Historical Reports version 3.0(2) or higher, make sure that the computer on which you are installing includes the following software:
- **–** Microsoft Internet Explorer version to 5.5 or higher.
- **–** Microsoft DataAcess Component (MDAC) version 2.7 or higher.
- **–** Microsoft Windows 2000 Service Pack 2 or higher (if installing on a computer running Microsoft Windows 2000).
- **•** The following changes have been made in real-time ICD reports:
	- **–** "In-session" now appears as "Talking"
	- **–** "Unavailable" now appears as "Not Ready"
	- **–** "Available now" appears as Ready
- **•** If you make changes that affect agent details, such as deleting an agent from Cisco CallManager or changing an agent's ICD extension, from Cisco CRA Administration, choose **Subsystems > ICD** and then click the **Resources** hyperlink to cause your changes to take effect. In addition, if you change the ICD extension of an agent, the agent must log off then log back on.
- **•** If you make dynamic configuration changes that affect the order in which agents receive ICD calls, such as adding new agents to a CSQ or changing the resource selection criteria, the new order may not take effect immediately.
- **•** Whenever you upgrade Cisco CRA, agents and supervisors must upgrade their Cisco Agent Desktops.
- **•** When you configure a supervisor on the Cisco CRA User Maintenance web page, you configuring supervisors who can access the Cisco CRA Supervisor web pages. You are not configuring or creating a supervisor for Cisco ICD, even though the term "Supervisor" is used in both cases.
- **•** Cisco CRA will not install properly if the Windows administrator password or the SA account password is the space character.
- **•** When supervisors record the calls of agents, each minute of recording takes approximately 1 MB of disk space on the CRA server.
- **•** Cisco provides two real-time reporting tools, Real-Time Reports run from the Cisco CRA Tools menu and Real-Time Reports run from the Cisco Agent Desktop or Cisco Supervisor Desktop. These tools employ different methods for calculating and displaying real-time statistics. This means that, at any given time, the two reports may not show the same information for a given statistic. It is recommended that you standardize on one of these real-time reporting tools and not use both simultaneously.

**•** If a media terminated Cisco Agent Desktop user is logged out while on a call (for example, because of a failover), the user should complete the call, close the Cisco Agent Desktop, and then restart and log back in to the Cisco Agent Desktop when possible.

# <span id="page-21-0"></span>**Unsupported and Supported Actions with the ICD Agent Desktop**

This section outlines the unsupported and supported actions for agents using the Cisco IP Integrated Contact Distribution (ICD) Agent Desktop. Agents can access similar information in the Cisco IP ICD Agent Desktop online help.

### **Unsupported Actions for Cisco IP ICD Agents**

The following actions are not supported:

**•** Arbitrary transfer or conference—Agent A receives a Cisco IP ICD call, places the call on hold, and initiates another call to another agent or user. Agent A then merges the two calls into a conference by making a new call and pressing the **Transfer** or the **Conference** button twice. Either of these actions will cause some information in certain historical reports to be inaccurate.

The agent can avoid this problem by initiating the transfer or conference using the appropriate feature button on the Cisco Agent Desktop or Cisco IP Phone.

- **•** Transferring a conference call—This action will cause some information in certain historical reports to be inaccurate.
- **•** Using the **MeetMe**, **Pickup**, and **GPickup** soft keys.

### **Supported Configurations for Agent Phones**

The following phones are supported by the Cisco IP ICD Agent Desktop:

- **•** Cisco IP Phone models 7960, 7940, and 7910
- **•** Cisco IP SoftPhone

### **Unsupported Configurations for Agent Phones**

The following configurations are not supported for agent phones:

- **•** Two lines on an agent's phone that have the same extension but exist in different partitions.
- **•** An ICD extension assigned to multiple devices. (Configuring an ICD extension in a device profile is supported.)
- **•** Call forwarding on an ICD line.
- **•** Call waiting enabled on an ICD line.

# <span id="page-22-0"></span>**Text to Speech Language Fallback**

Nuance Text to Speech (TTS) uses the following fallback mechanism if a specified language is not available. This mechanism can cause the language specified for a TTS request to differ from the language used by TTS.

- **•** If the specified language is US English or Canadian English and if US English is available, US English will be used as the fallback language. If US English is not available, and only UK English is available, UK English will be used as the fallback language.
- **•** If the specified language is UK English or Australian English and if UK English is available, UK English will be used as the fallback language. If UK English is not available, and only US English is available, US English will be used as the fallback language.
- **•** If the specified language is any other version of English, if any one English is available, it will be used as the fallback language. If both US English and UK English are available, US English will be used as the fallback language.
- **•** If the desired language is any oath language, the European continental version will be used as the fallback language, if it is available. If it is not available, an error will occur.

# <span id="page-23-0"></span>**Truncating Database Transaction Log Files on the Cisco CRA Server**

The db cra log. ldf and db cra ccdr log. ldf database transaction log files, which exist in the C:\MSQL7\Data directory on the Cisco CRA server, can grow large.

The Cisco CRA command line tool named **runTruncateHistDBLogs** can truncate either or both of these files to the size you specify. You can run this command from a Microsoft Windows command window.

The process of truncating transaction log files can take up to 10 minutes.

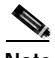

**Note** The **runTruncateHistDBLogs** command will spend up to five minutes per database log file performing the truncation. If you are substantially truncating a log file, this time limit may not allow the command to truncate the log file to the size that you specified. In this case, rerun the **runTruncateHistDBLogs** command to truncate the log file to the desired size.

To ensure that the truncated log file is updated with current information, a complete backup of the Cisco CRA databases and log files must be performed after the **runTruncateHistDBLogs** command is executed.

The syntax for the **runTruncateHistDBLogs** command is:

**runTruncateHistDBLogs "***dbUserName***" "***dbPassword***"** {**"db\_cra" | "db\_cra\_ccdr | "db\_cra\_all"**} *size*

[Table 1](#page-23-1) lists the options and parameters for the **runTruncateHistDBLogs** command:

<span id="page-23-1"></span>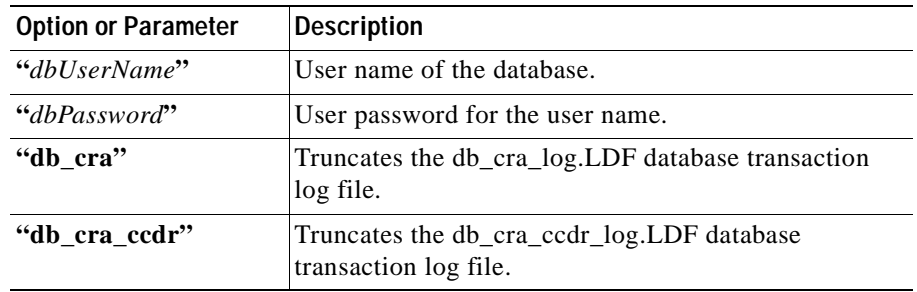

#### *Table 1 Options and Parameters for runTruncateHistDBLogs*

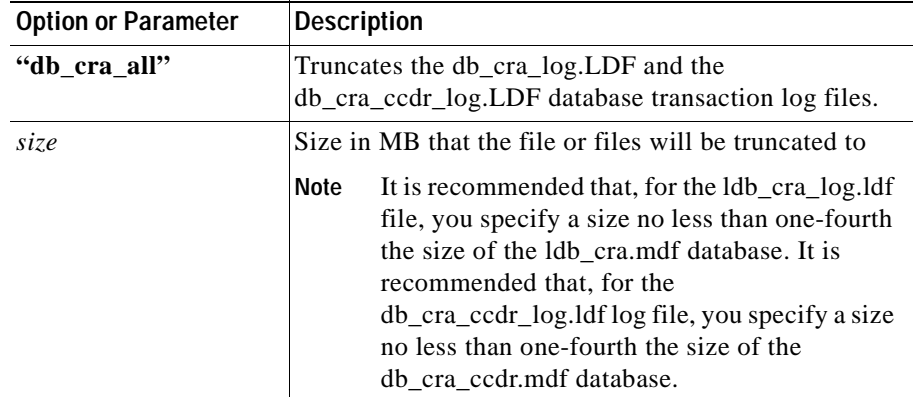

#### *Table 1 Options and Parameters for runTruncateHistDBLogs (continued)*

#### **Examples**

The following command will truncate the db\_cra\_log.ldf database transaction log file 250 MB:

```
runTruncateHistDBLogs "sa" "sa_password" "db_cra" 250
```
The following command will truncate the db\_cra\_log.ldf and the db\_cra\_ccdr\_log.ldf database transaction log files 300 MB:

```
runTruncateHistDBLogs "sa" "sa_password" "db_cra_all" 300
```
# <span id="page-24-0"></span>**Increasing the Number of Users Displayed on the Cisco CRA User Management Web Page**

If there are more than 1,000 records of users in your corporate directory, the Cisco CRA User Management web page may not display all of the records. This situation occurs because the default number of records that an Active Directory search returns is 1,000.

You can increase the number of users displayed by increasing the default Active Directory search limit (if you have access to the Active Directory environment) or by adding users to an LDAP entry.

To increase the default Active Directory search limit, follow these steps:

#### **Procedure**

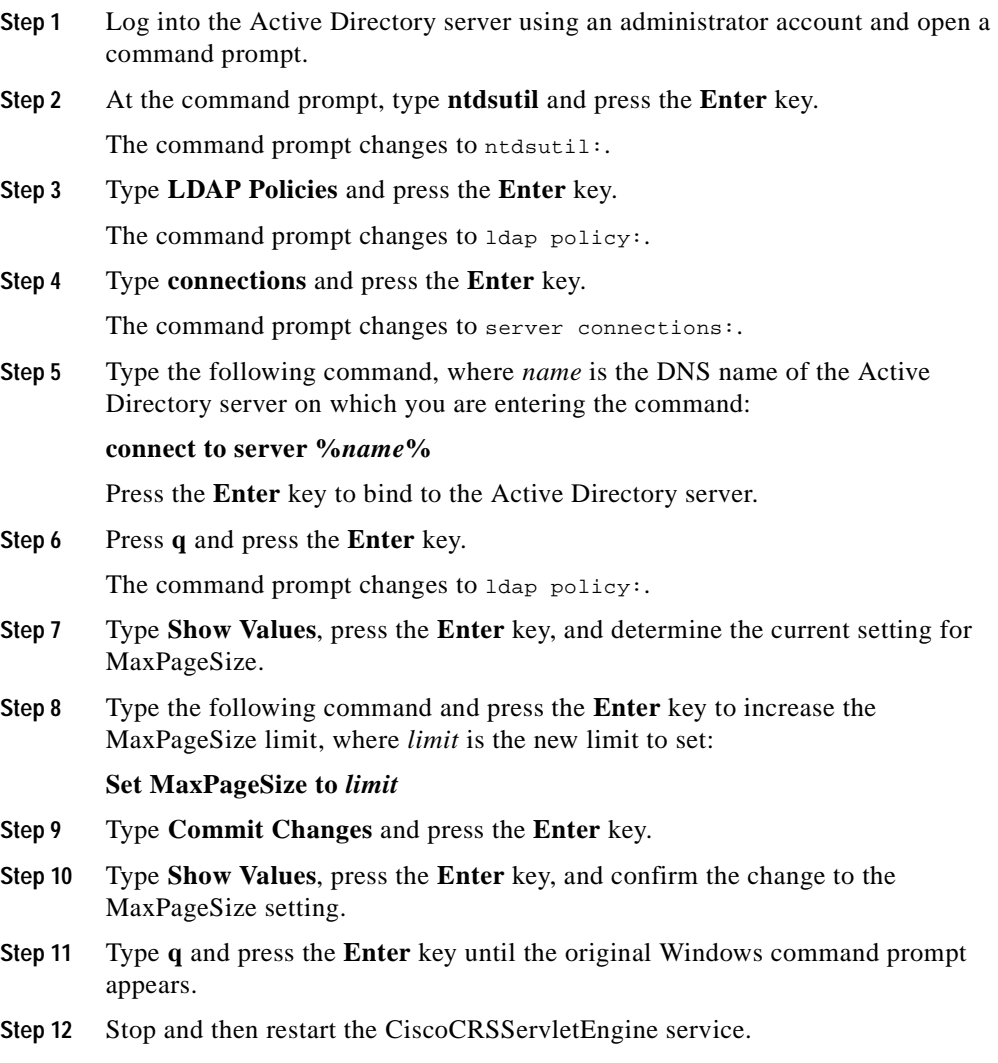

To add users to an LDAP entry, follow these steps:

**Release Notes for Cisco Customer Response Applications 3.0(2)**

a ka

#### **Procedure**

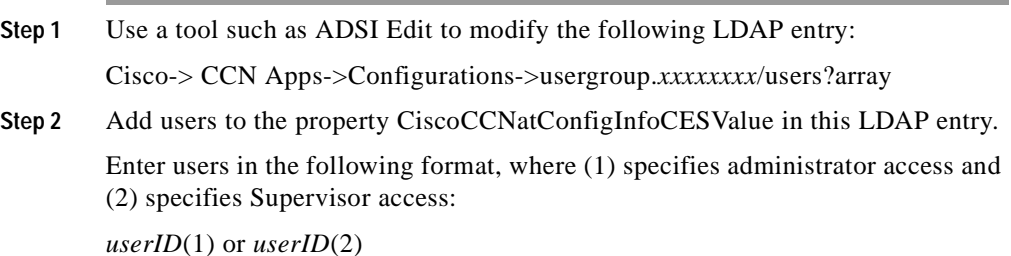

# <span id="page-26-0"></span>**Upgrading From Cisco CRA 2.x**

If you are upgrading from Cisco CRA Release 2.x to Cisco CRA Release 3.0(2), perform the following steps.

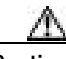

**Caution** Upgrading from Cisco CRA Release 2.2(4) or higher to CRA Release 3.0(1) is not supported. Upgrading from CRA Release 2.2(4) or higher to CRA Release 3.0(2) or higher is supported.

#### **Procedure**

**Step 1** Upgrade the operating system on your Cisco CRA server using the OS Upgrade CD included with your CRA system.

For instructions, refer to this URL:

[http://www.cisco.com/univercd/cc/td/doc/product/voice/c\\_callmg/3\\_2/install/up](http://www.cisco.com/univercd/cc/td/doc/product/voice/c_callmg/3_2/install/upgrade/index.htm) grade/index.htm

**Step 2** Upgrade your Cisco CallManager software to Cisco CallManager Release 3.2.

For instructions, refer to this URL:

[http://www.cisco.com/univercd/cc/td/doc/product/voice/c\\_callmg/3\\_2/install/up](http://www.cisco.com/univercd/cc/td/doc/product/voice/c_callmg/3_2/install/upgrade/index.htm) grade/index.htm

**Step 3** Install Cisco CRA Release 3.0(2) on your CRA Server.

For instructions, refer to the "Installing Cisco CRA 3.0" section in the "Installing Cisco CRA" chapter in *Getting Started with Cisco Customer Response Applications*.

**Step 4** If you want to maintain existing profile information, use the LDAP conversion tool to convert configuration and Repository profiles.

> For instructions, refer to the "Cisco CRA 2.x to 3.0(2) Profile Conversion" appendix in *Getting Started with Cisco Customer Response Applications*.

# <span id="page-27-0"></span>**Upgrading the Cisco CallManager Attendant Console**

If you are using the Cisco CallManager Attendant Console with Cisco CallManager 3.2(2c), you must upgrade to the latest version of this application. If you are not using this application, you must disable the Cisco Telephony Call Dispatcher service on each Cisco CallManager server.

To perform this upgrade, follow these steps on each server on which the Cisco CallManager server is running:

#### **Procedure**

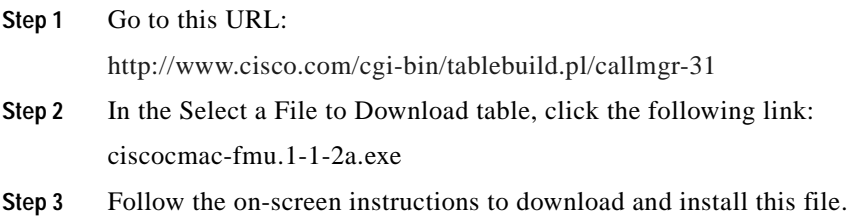

**Step 4** Go to this URL and follow the steps to configure the Cisco CallManager Attendant Console:

> [http://www.cisco.com/univercd/cc/td/doc/product/voice/attendnt/call\\_att/ccmac1](http://www.cisco.com/univercd/cc/td/doc/product/voice/attendnt/call_att/ccmac111.htm#xtocid2) [11.htm#xtocid2](http://www.cisco.com/univercd/cc/td/doc/product/voice/attendnt/call_att/ccmac111.htm#xtocid2)

# <span id="page-28-0"></span>**Bugs Fixed for this Release**

[Table 2](#page-28-1) lists the bugs that were fixed for Cisco Customer Response Applications version 3.0(2).

| <b>DDTS Number</b> | Summary                                                                                                    |
|--------------------|----------------------------------------------------------------------------------------------------|
| CSCdv04372         | Configuring a Cisco Script Application fails.                                                                                                    |
| CSCdv38726         | The migration of JSP Pages in CRA $3.0(2)$ is not supported.                                                                                         |
| CSCdx43820         | The Cisco Agent Desktop logs an agent out and displays an error message even<br>though the Cisco CallManager is not off line.                        |
| CSCdx44389         | An Agent remains in Talking state or a call remains in queue.                                                                                        |
| CSCdx46287         | A call becomes stuck in queue.                                                                                                    |
| CSCdx46599         | A call transferred from an agent using Softphone to another agent is not treated as a<br>Cisco ICD call.                                             |
| CSCdx46616         | An agent cannot go to Ready state after a fallback.                                                                                                  |
| CSCdx51913         | When an agent is transferred to an ICD script, some information is not recorded in<br>the Cisco CRA database.                                        |
| CSCdx54176         | Some historical reports show incorrect log in durations for certain agents.                                                                          |
| CSCdx59653         | Cisco Works 2000 does not receive SNMP information.                                                                                                  |
| CSCdx59816         | After installing the Cisco CRA system, the Cisco IP Phone Agent is not automatically<br>available.                                                   |
| CSCdx63226         | An inaccurate message appears when you click Associate CTI Ports on the Cisco<br>CRA Administration JTAPI Call Control Group Configuration web page. |
| CSCdx66989         | The Cisco CRA Engine may become briefly unresponsive.                                                                                                |

<span id="page-28-1"></span>*Table 2 Bugs Fixed in Release 3.0(2)*

 $\mathbf I$ 

■

### *Table 2 Bugs Fixed in Release 3.0(2) (continued)*

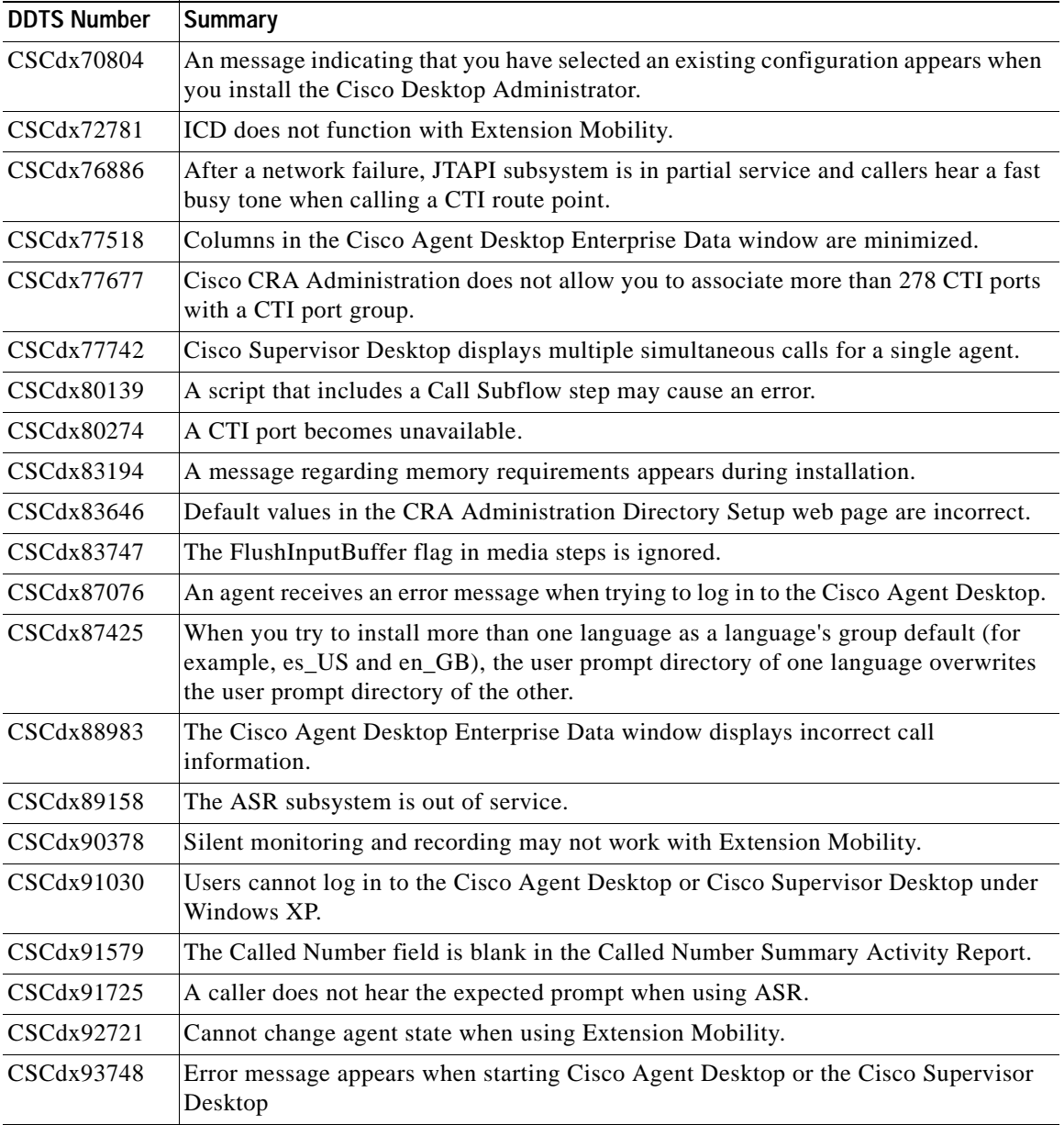

a l

п

| <b>DDTS Number</b> | <b>Summary</b>                                                                                                    |
|--------------------|----------------------------------------------------------------------------------------------------|
| CSCdx93788         | An incorrect version number appears in the About Cisco CRA Historical Reports<br>window.                          |
| CSCdx94029         | The oldest contact in queue is not correct in the Cisco Supervisor Desktop supervisor<br>report.                  |
| CSCdy00910         | A time out in the DBR ead step takes longer than specified if the database server is<br>down.                     |
| CSCdy05580         | ICD configuration data cannot be accessed after it is restored using the Cisco CRA<br>Backup and Restore utility. |
| CSCdy07533         | The Cisco CRA Engine does not restart when a co-resident Cisco CRA server<br>reboots.                             |
| CSCdy13291         | Cisco Agent Desktop shows calls in queue when there are no calls in queue.                                        |
| CSCdy24491         | Cisco CRA databases grow larger than 256 MB.                                                                      |

*Table 2 Bugs Fixed in Release 3.0(2) (continued)*

## <span id="page-30-0"></span>**Known Problems**

Known problems are unexpected behaviors or defects in Cisco software releases. They are graded according to severity level. These Release Notes contain information for most severity levels 1, 2, and 3, and for some severity levels 4, 5, and 6.

You can search for known problems on the Cisco bug tracking system tool, called Bug Navigator II.

To access Bug Navigator II, perform one of the following actions:

**•** Enter the following URL in your web browser:

http://www.cisco.com/support/bugtools

**•** Log in to Cisco Connection Online (CCO) and select **Service & Support>Technical Assistance Center> Tools >Software Bug Toolkit Bug Navigator II**

For information about issues relating to VoiceXML implementation, refer to Appendix B, "VoiceXML Implementation for Cisco Voice Browser," in *Cisco Customer Response Applications Developer Guide*.

 $\mathbf I$ 

The following sections cover these problems:

- [Automatic Speech Recognition \(ASR\) Known Problems, page 32](#page-31-0)
- **•** [Cisco CRA Administration Known Problems, page 34](#page-33-0)
- **•** [Cisco Automated Attendant Known Problems, page 40](#page-39-0)
- **•** [Cisco CRA Editor Known Problems, page 41](#page-40-0)
- **•** [Cisco CRA Engine Known Problems, page 42](#page-41-0)
- **•** [Cisco CRA Historical Reports Known Problems, page 44](#page-43-0)
- [Cisco CRA Installation Known Problems, page 45](#page-44-0)
- **•** [Cisco CRA Upgrade Known Problems, page 46](#page-45-0)
- **•** [Cisco Integrated Contact Distribution \(ICD\) Known Problems, page 47](#page-46-0)
- **•** [Text to Speech \(TTS\) Known Problems, page 57](#page-56-0)
- **•** [VoiceXML Known Problems, page 59](#page-58-1)

### <span id="page-31-0"></span>**Automatic Speech Recognition (ASR) Known Problems**

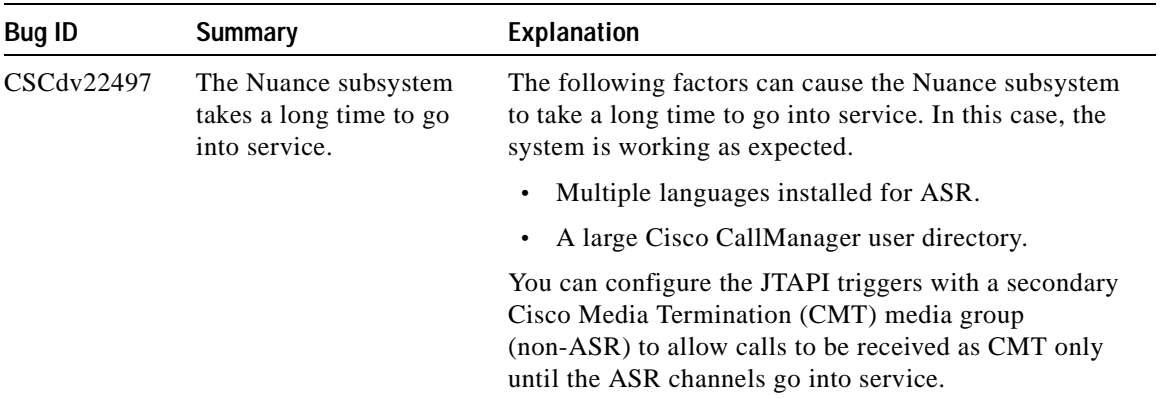

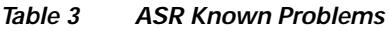

Т

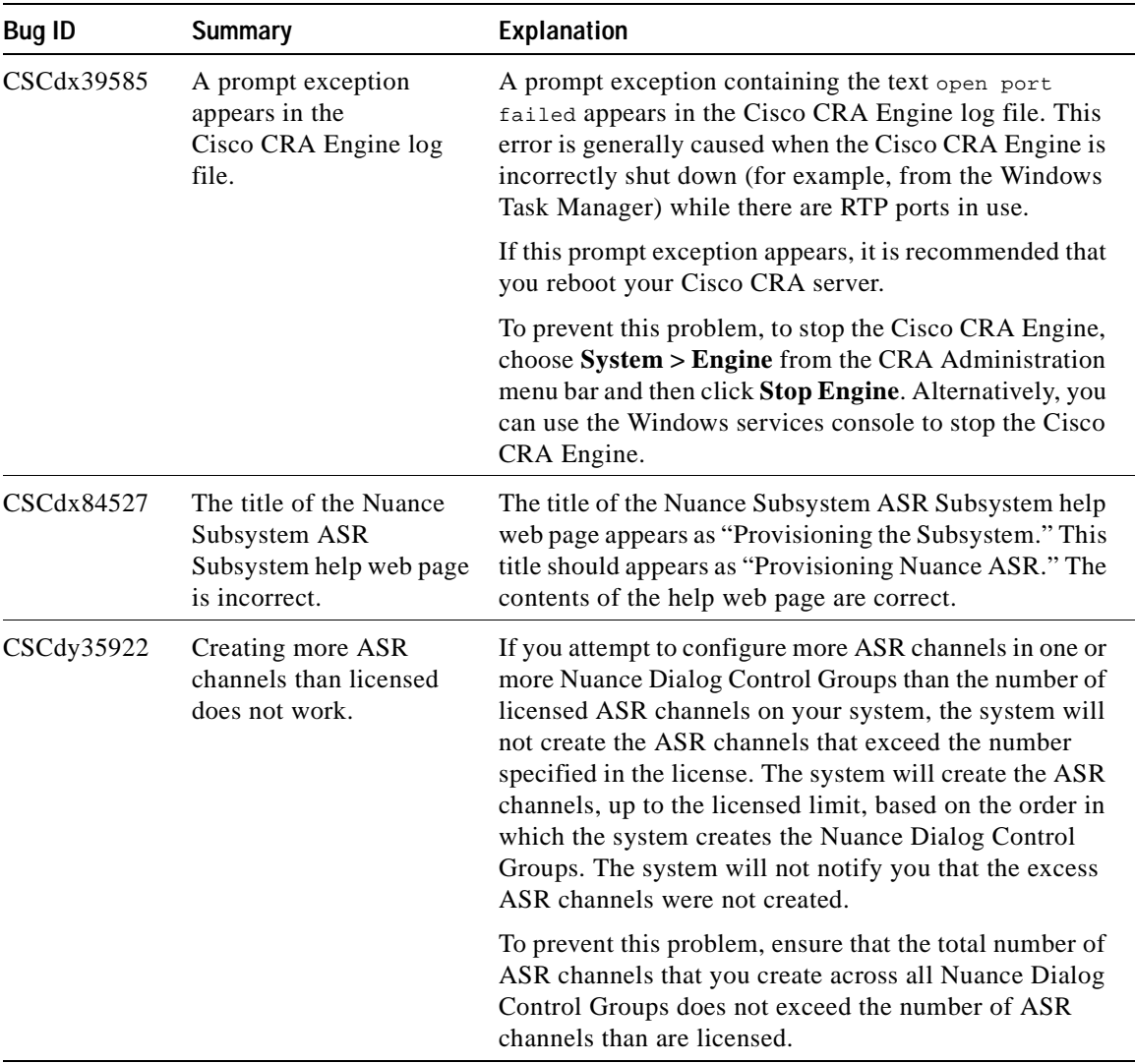

### *Table 3 ASR Known Problems (continued)*

I

**Includes** 

| <b>Bug ID</b> | Summary                                                                                                    | Explanation                                                                                                    |
|---------------|----------------------------------------------------------------------------------------------------|----------------------------------------------------------------------------------------------------|
| CSCdy64671    | First name and last name<br>information does not<br>produce the expected<br>results for Chinese,<br>Japanese, and Korean. | In the Cisco CRA User Options Alternate<br>Pronunciations web page, entering information in the<br>First Name and Last Name fields does not produce the<br>expected results for Chinese, Japanese, and Korean.<br>To work around this problem, enter the give name in the<br>First Name field, and enter the family name in the Last<br>Name Field. |

*Table 3 ASR Known Problems (continued)*

### <span id="page-33-0"></span>**Cisco CRA Administration Known Problems**

| <b>Bug ID</b> | <b>Summary</b>                                                                                                    | <b>Explanation</b>                                                                                                    |
|---------------|----------------------------------------------------------------------------------------------------|----------------------------------------------------------------------------------------------------|
| CSCdv26511    | The Database subsystem<br>is in partial service when<br>the Cisco CRA system is<br>configured to use a<br>Sybase database. | If the Sybase datasource name that you enter in the<br>Cisco CRA Administration Enterprise Database<br>Subsystem Configuration web page does not match<br>exactly the datasource name in the Windows ODBC<br>DSN configuration window, the database connection<br>will fail. As a result, the database will go into partial<br>service. |
| CSCdv48311    | A script variable loses its<br>value when it is renamed.                                                                   | If you change the name of a variable in a script, upload<br>the modified script to the repository, and then refresh the<br>Cisco CRA Engine, the variable will loose its value.<br>To work around this problem, set the modified variable<br>to its previous value and click <b>Update</b> in the Application                           |
|               |                                                                                                    | Configuration web page.                                                                                                    |
| CSCdw68252    | Some calls to the<br>Cisco CRA system are<br>aborted in an unspecified<br>manner.                                          | If the RTP start port is not 32256, calls to the Cisco CRA<br>system can be aborted in an unspecified manner.                                                                                                    |
|               |                                                                                                    | To work around this problem, from CRA<br>Administration, choose System > System Parameters.<br>Enter 32256 in the RTP Start Port field, click Update,<br>and then stop and then restart the CRA Engine.                                                                                                    |

*Table 4 Cisco CRA Administration Known Problems*

a ka

Т

| <b>Bug ID</b> | <b>Summary</b>                                                                                                    | Explanation                                                                                                    |
|---------------|----------------------------------------------------------------------------------------------------|----------------------------------------------------------------------------------------------------|
| CSCdx72115    | The <b>ICD Extension</b> radio<br>button on the<br>Cisco CallManager User<br>Device Association web<br>page is unavailable. | When Cisco CRA is first installed, the <b>ICD Extension</b><br>radio button on the CallManager User Device<br>Association web page is not available.<br>To work around this problem, restart the IIS service on<br>the Cisco CallManager server. |
| CSCdx92618    | A user cannot log in to<br>Cisco CRA web pages<br>after CRA Administration<br>times out.                                    | If you try to download a scrip but Cisco CRA<br>Administration has timed out, the CRA Authentication<br>Web Page appears but you will not be able to log back in.                                                                                |
|               |                                                                                                    | To work around this problem, exit your web browser,<br>then start it again and reconnect to the Cisco CRA web<br>pages.                                                                                                    |
| CSCdy00748    | Refreshing a subflow<br>script does not update its<br>parent scripts.                                                       | If a script is referenced in other scripts refreshing a<br>subflow script does not update its parent scripts.                                                                                                    |
|               |                                                                                                    | To work around this problem, manually refresh all<br>parent scripts.                                                                                                    |

*Table 4 Cisco CRA Administration Known Problems (continued)*

<u> 1980 - Johann Barbara, martxa amerikan per</u>

 $\blacksquare$ 

| <b>Bug ID</b> | Summary                                                                                | Explanation                                                                                                    |
|---------------|----------------------------------------------------------------------------------------|----------------------------------------------------------------------------------------------------|
| CSCdy23825    | A user who is deleted<br>from Cisco CallManager<br>cannot log in to<br>Cisco CRA.      | If only one user is configured as Administrator in<br>Cisco CallManager and that user is deleted from<br>Cisco CallManager, that user will not be able to log in to<br>Cisco CRA.       |
|               |                                                                                        | You can work around this problem in either of the<br>following ways:                                                                                                    |
|               |                                                                                        | Add the user in Cisco CallManager with the same<br>$\bullet$<br>username and password that the user has in CRA.<br>The user should then be able to log in to CRA.                       |
|               |                                                                                        | Follow these steps:<br>$\bullet$                                                                                                    |
|               |                                                                                        | - Log in to DC Directory and browse to<br>$Directory > cisco.com > CCN$ Apps ><br>configurations > usergroup.                                                                           |
|               |                                                                                        | - Click users?array in the right pane.                                                                                                    |
|               |                                                                                        | - Right-click users?array and choose<br>Properties.                                                                                                    |
|               |                                                                                        | In the Properties window, click the value in the<br>Value area and then click Modify.                                                                                                   |
|               |                                                                                        | Click <b>Remove</b> and then click OK.                                                                                                    |
|               |                                                                                        | The user will then be able to log in to CRA<br>using the "Administrator" ID.                                                                                                    |
| CSCdy62904    | The Cisco CRA<br>Supervisor web page<br>cannot be viewed from<br>the Cisco CRA server. | If the Cisco CRA Supervisor is running on a computer<br>with the language set to Simplified Chinese, you cannot<br>view the Cisco CRA Supervisor web page from the<br>Cisco CRA server. |
|               |                                                                                        | To work around this problem, use a client computer to<br>view Cisco CRA Supervisor web page.                                                                                            |

*Table 4 Cisco CRA Administration Known Problems (continued)*

a l

 $\blacksquare$ 

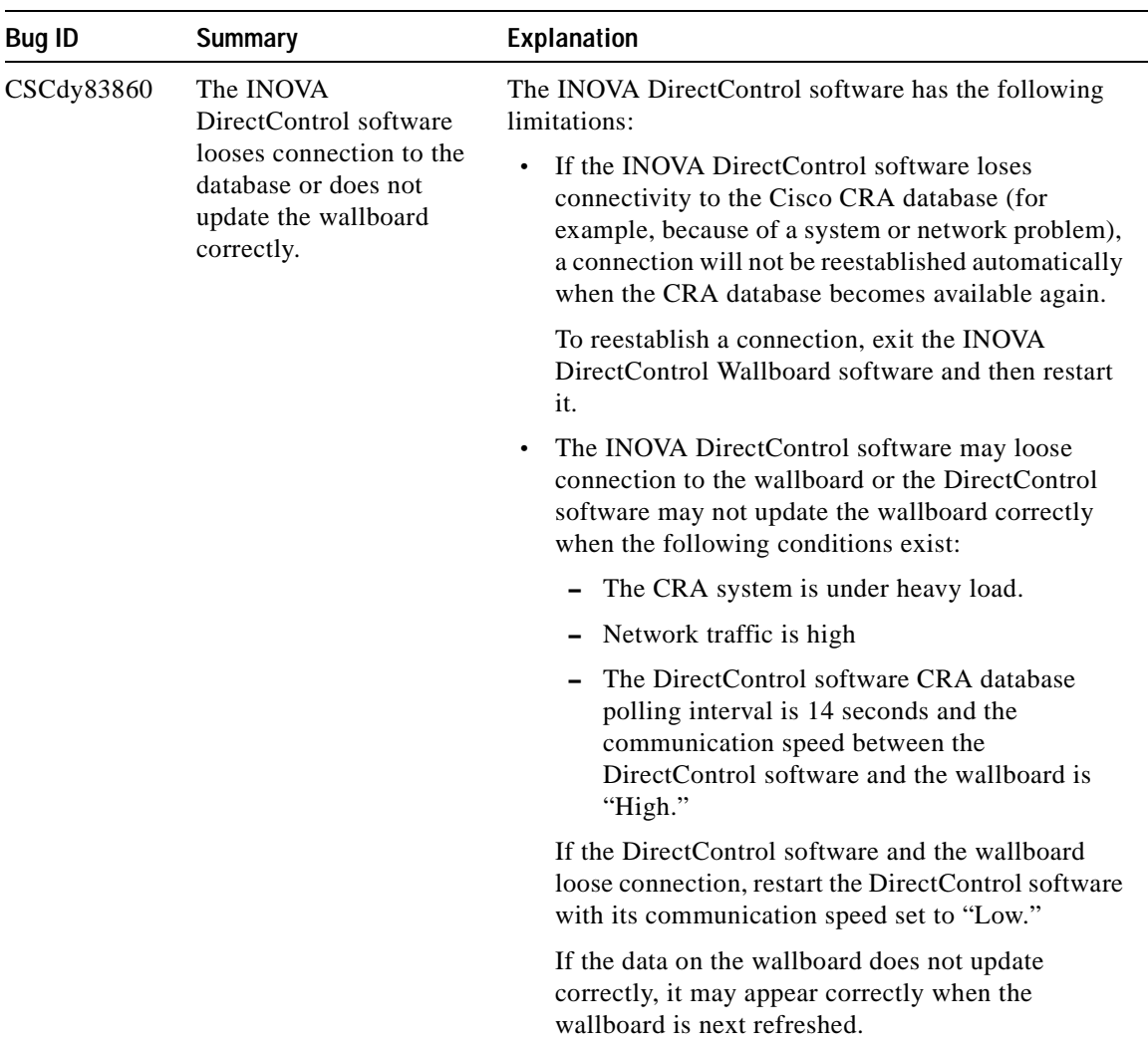

### *Table 4 Cisco CRA Administration Known Problems (continued)*

<u> 1980 - Johann Barn, marwolaethau a bhann an t-Alban an t-Alban an t-Alban an t-Alban an t-Alban an t-Alban a</u>

 $\blacksquare$ 

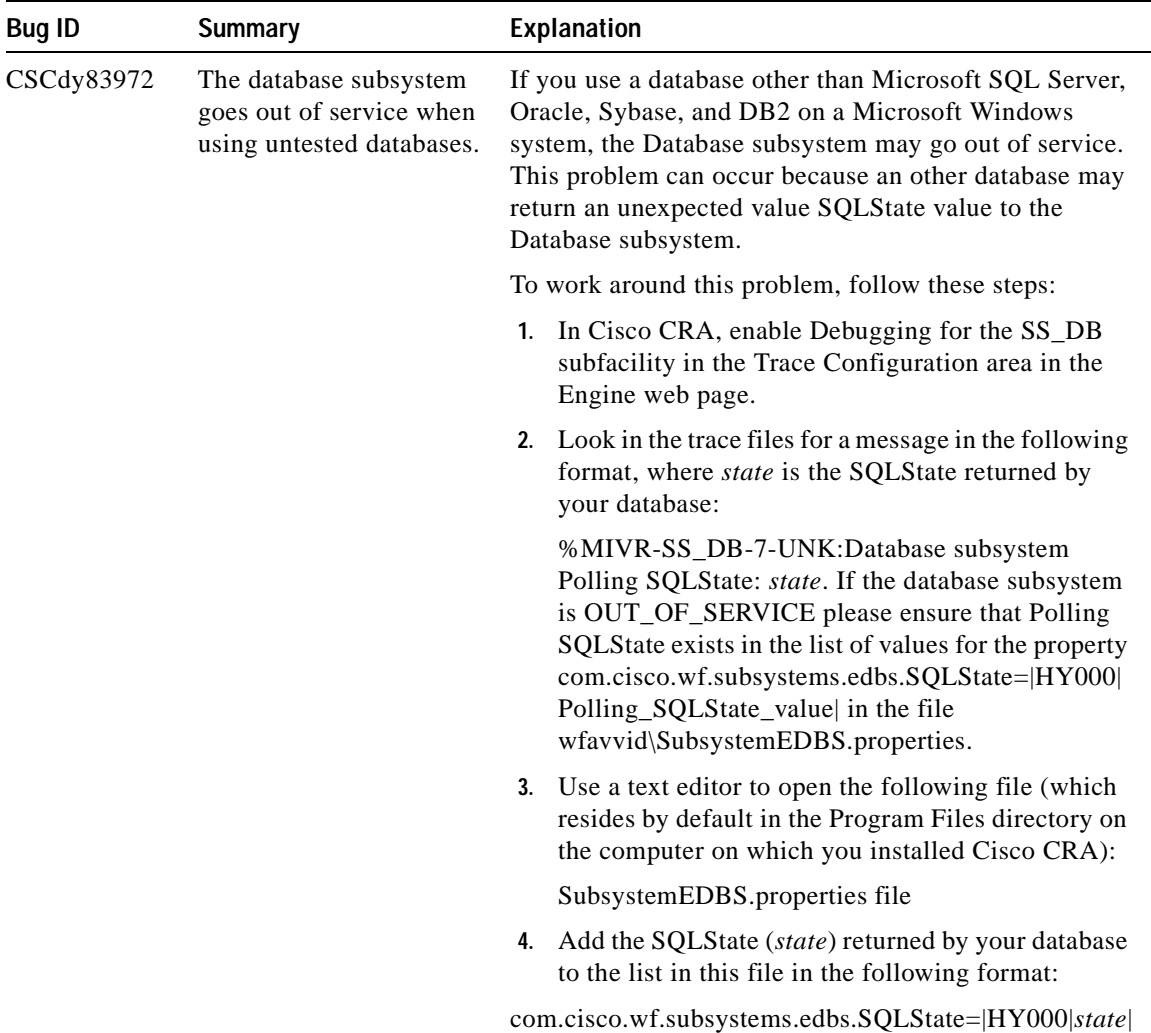

#### *Table 4 Cisco CRA Administration Known Problems (continued)*

a l

П

Т

| <b>Bug ID</b> | <b>Summary</b>                                                                                             | Explanation                                                                                                    |  |
|---------------|----------------------------------------------------------------------------------------------------|----------------------------------------------------------------------------------------------------|--|
| CSCdz08096    | Some database table<br>fields used by a wallboard<br>store data in milliseconds<br>instead of in HH:MM:SS. | The avgTalkDuration, avgWaitDuration,<br>longestTalkDuration, longestWaitDuration, and<br>oldestContact database table fields in the<br>RtCSQsSummary and the RtICDStatistics database<br>tables store data in milliseconds. |  |
|               |                                                                                                    | If you want to include information described by these<br>fields on your wallboard, use the following fields, which<br>store the same information but use the HH:MM:SS<br>format:                                             |  |
|               |                                                                                                    | Instead of avgTalkDuration, use<br>convAvgTalkDuration.                                                                                                    |  |
|               |                                                                                                    | Instead of avgWaitDuration, use<br>$\bullet$<br>convAvgWaitDuration.                                                                                                    |  |
|               |                                                                                                    | Instead of longestTalkDuration, use<br>$\bullet$<br>convLongestTalkDuration.                                                                                                    |  |
|               |                                                                                                    | Instead of longestWaitDuration, use<br>$\bullet$<br>convLongestWaitDuration.                                                                                                    |  |
|               |                                                                                                    | Instead of oldestContact, use convOldestContact.                                                                                                    |  |
| CSCdz08558    | All users do not appear on<br>the User Management<br>page.                                                 | If there are more than 1,000 records of users in your<br>Corporate directory, the User Management Page may not<br>display all of the records.                                                                                |  |
|               |                                                                                                    | For more information and instructions for working<br>around this problem, see the "Increasing the Number of<br>Users Displayed on the Cisco CRA User Management<br>Web Page" section on page 25.                             |  |
| CSCdz31550    | A prompt file larger than<br>1 MB cannot be uploaded<br>from the CRA Prompt<br>Management web page.        | Prompt files larger than 1 MB cannot be uploaded from<br>the CRA Prompt Management web page.                                                                                                    |  |
|               |                                                                                                    | To work around this problem, use Windows Explorer to<br>copy prompt files larger than 1 MB to the appropriate<br>folder.                                                                                                    |  |

*Table 4 Cisco CRA Administration Known Problems (continued)*

<u> 1980 - Johann Barn, mars eta bainar eta baina eta baina eta baina eta baina eta baina eta baina eta baina e</u>

| <b>Bug ID</b> | <b>Summary</b>                                                                                                    | <b>Explanation</b>                                                                                                    |
|---------------|----------------------------------------------------------------------------------------------------|----------------------------------------------------------------------------------------------------|
| CSCdz35675    | The explanation of the<br>Automatic Work field in<br>Cisco Customer Response<br>Applications<br>Administrator Guide is<br>incorrect. | In Cisco Customer Response Applications Administrator<br>Guide, the explanation of the Automatic Work field<br>should state that the choices for this field are Enabled<br>and Disabled. Enabled causes an agent who answers a<br>call presented through the CSQ will automatically go to<br>Work state when the call ends. <b>Disabled</b> causes the<br>agent to go to Ready or Not Ready state after the call,<br>depending on the Automatic Available setting for the<br>agent. |

*Table 4 Cisco CRA Administration Known Problems (continued)*

### <span id="page-39-0"></span>**Cisco Automated Attendant Known Problems**

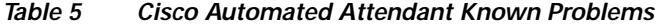

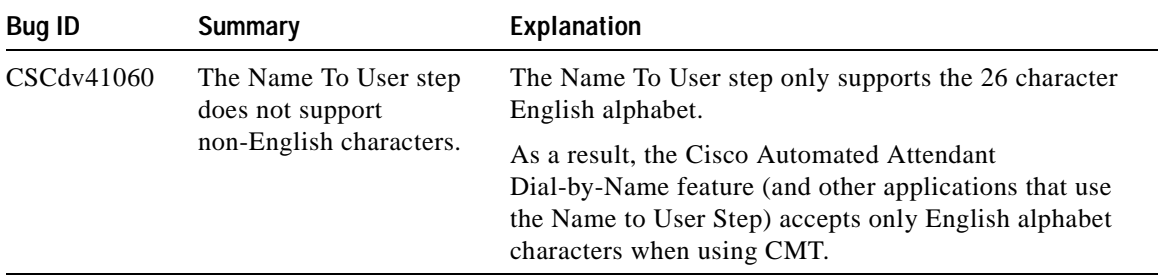

т

### <span id="page-40-0"></span>**Cisco CRA Editor Known Problems**

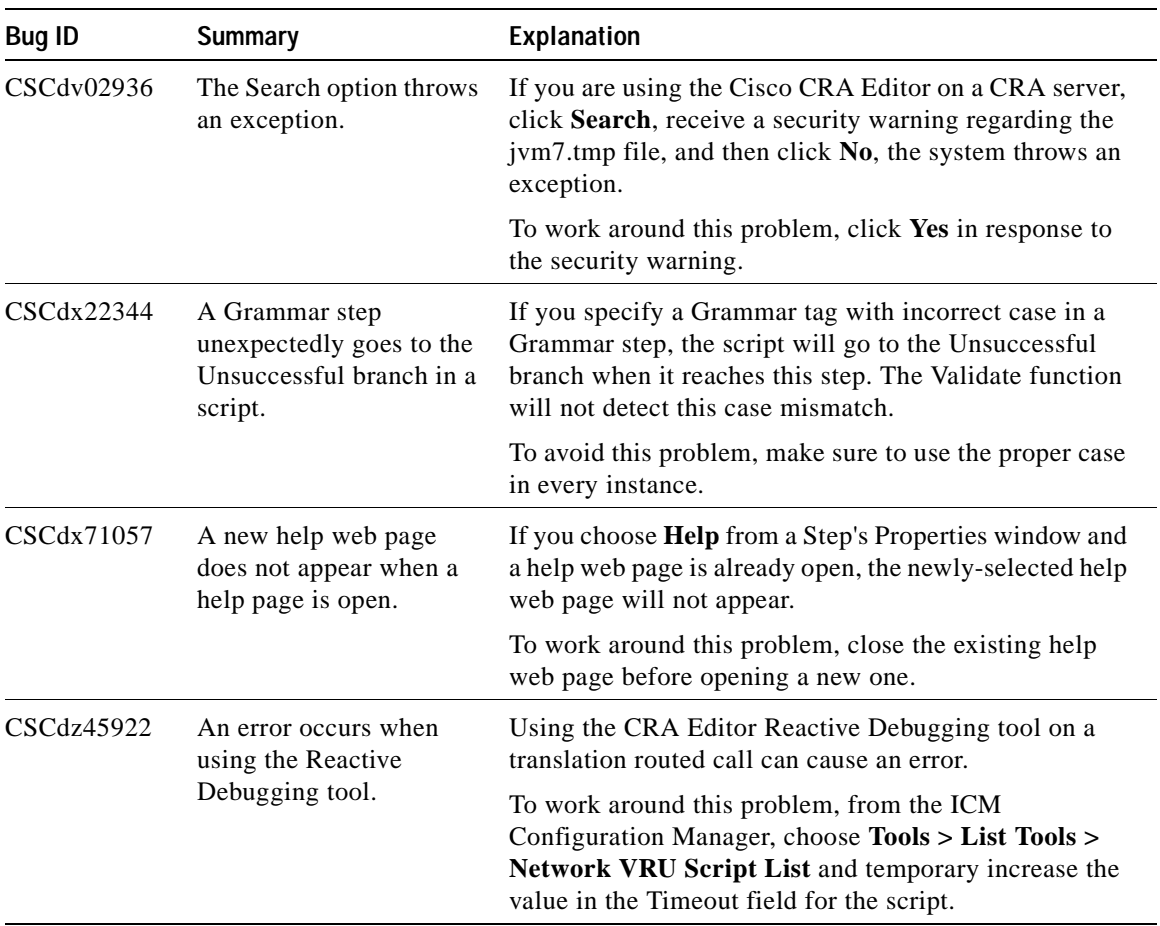

#### *Table 6 Cisco CRA Editor Known Problems*

 $\blacksquare$ 

## <span id="page-41-0"></span>**Cisco CRA Engine Known Problems**

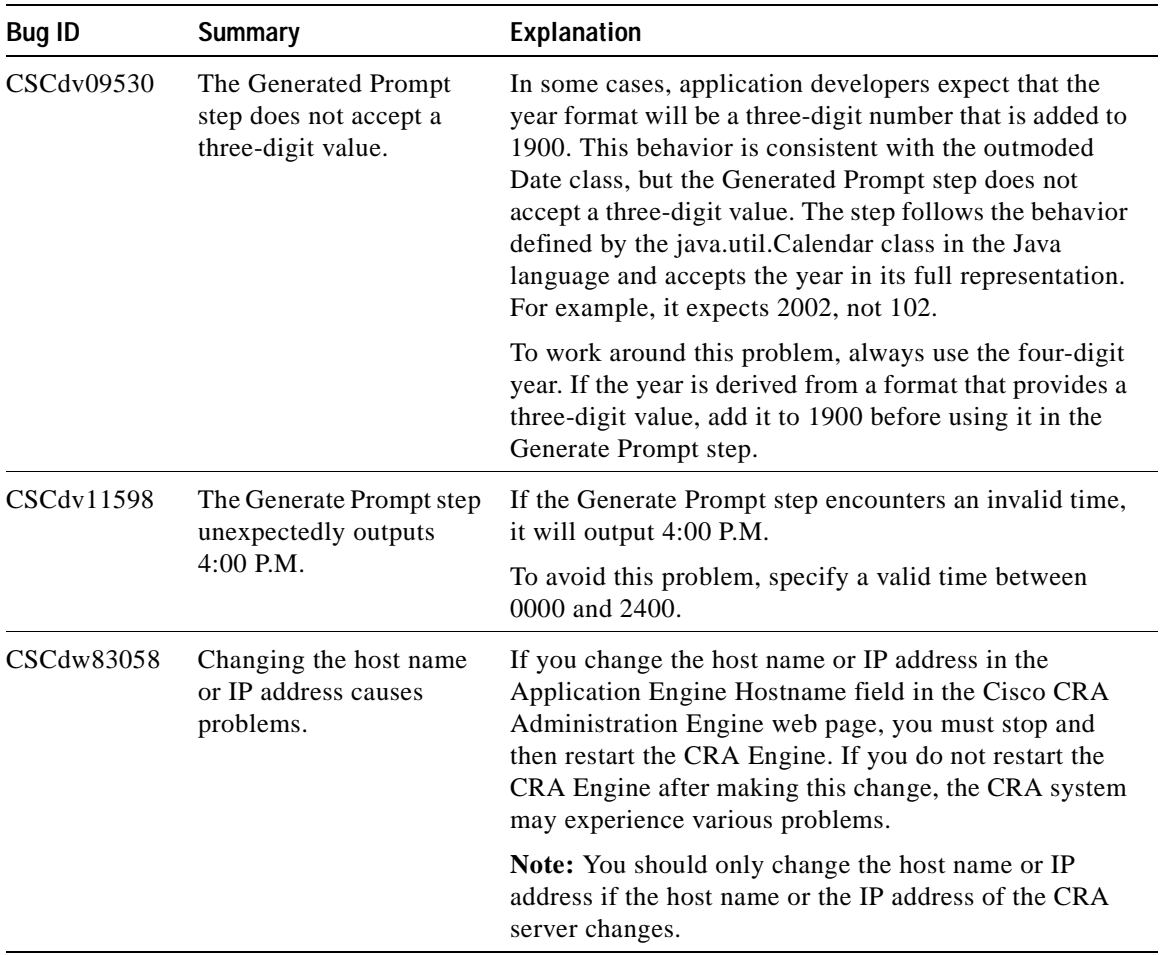

### *Table 7 Cisco CRA Engine Known Problems*

Т

| <b>Bug ID</b> | <b>Summary</b>                                                                                                    | Explanation                                                                                                    |
|---------------|----------------------------------------------------------------------------------------------------|----------------------------------------------------------------------------------------------------|
| CSCdx41660    | The Cisco CRA Engine<br>does not start when<br>another process is using<br>port 1099.                                                                                           | If another process is using the Cisco CRA Engine<br>default port, 1099, the CRA Engine will not start and the<br>trace file will show Port already in use.                                                                                                    |
|               |                                                                                                    | To work around this problem, from the<br>CRA Administration web page, choose System ><br>Engine > Engine Configuration and enter a different<br>port in the RMI Port Number field. Then stop and then<br>restart the CRA Engine.                                                                                                    |
| CSCdx58495    | The spoken name of a<br>deleted user is associated<br>with a new user.                                                                                                    | If you add a new user n Cisco CallManager with the<br>same user ID as a deleted user, and if you do not upload<br>a spoken name for the new user, the spoken name of the<br>deleted user will be associated with the new user.                                                                                                    |
|               |                                                                                                    | To work around this problem, upload spoken name<br>information for the new user from the Cisco CRA<br>Spoken Name Upload menu.                                                                                                    |
| CSCdy81602    | The Database Subsystem<br>goes out of service while<br>executing the DbWrite<br>step.                                                                                           | If the Database subsystem encounters an error while<br>executing the DbWrite step and you have a limited<br>number of connections to your database, the Database<br>subsystem might not be able to reestablish all<br>connections and it may go out of service.                                                                                            |
|               |                                                                                                    | To work around this problem, make sure that the SQL<br>statement specified in the database step is correct and<br>that the database step executes without errors.                                                                                                    |
| CSCdz09333    | The Application<br>subsystem is in partial<br>service and the<br><b>Application Tasks</b><br>real-time report shows an<br>application running for an<br>unexpectedly long time. | If an application does not receive a disconnect signal<br>after a call, and the application does not have an error<br>handling mechanism to detect that the call has ended, the<br>Application subsystem may go into partial service. In<br>addition, Application Tasks real-time report may show<br>an application running for an unexpectedly long time. |
|               |                                                                                                    | To avoid this problem, make sure that the application<br>script includes error handling that prevents infinite<br>retries if a call is no longer present.                                                                                                    |

*Table 7 Cisco CRA Engine Known Problems (continued)*

## <span id="page-43-0"></span>**Cisco CRA Historical Reports Known Problems**

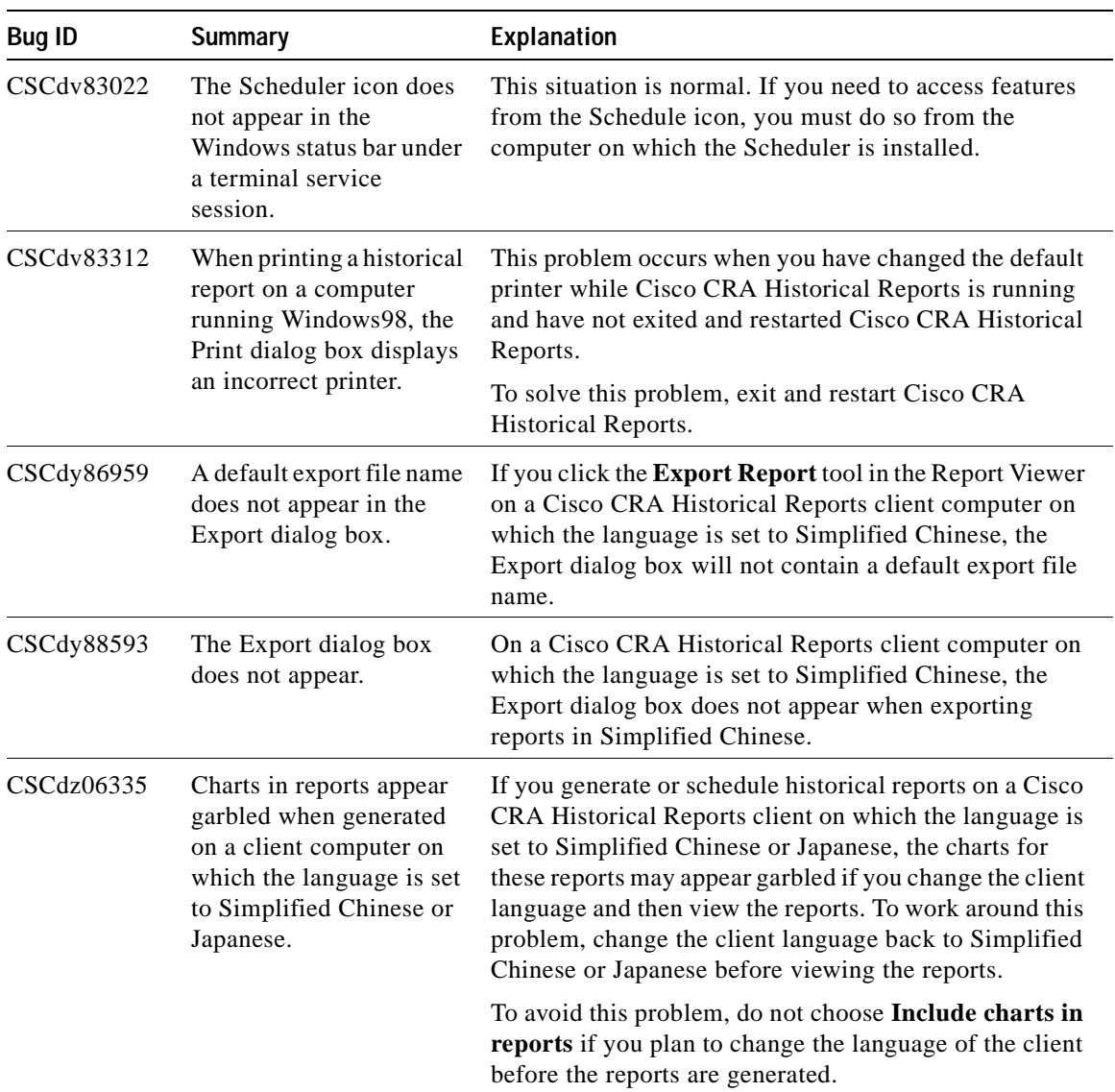

#### *Table 8 Cisco CRA Historical Reports Known Problems*

т

### <span id="page-44-0"></span>**Cisco CRA Installation Known Problems**

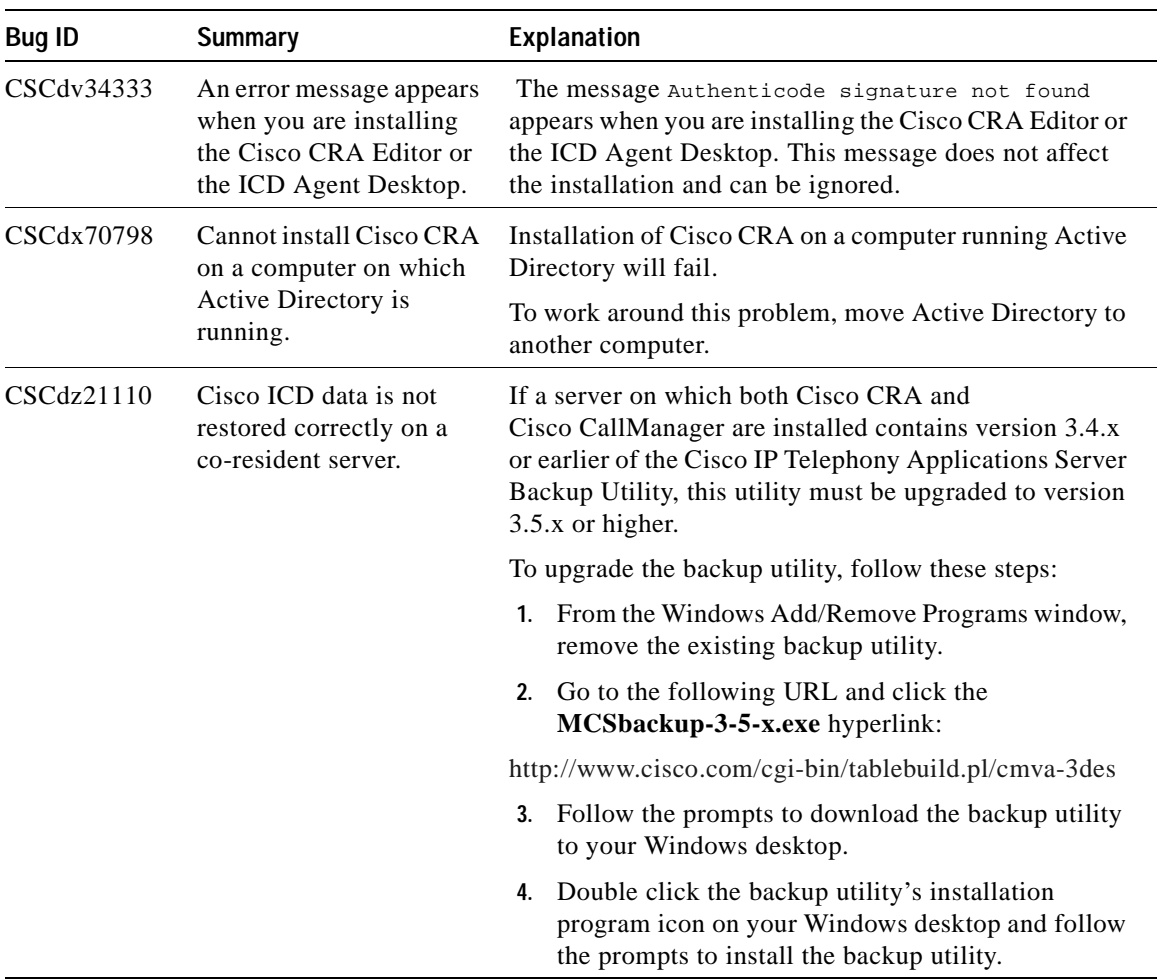

#### *Table 9 Cisco CRA Installation Known Problems*

 $\blacksquare$ 

| <b>Bug ID</b>                                    | <b>Summary</b>                                                                                                    | <b>Explanation</b>                                                                                                    |
|--------------------------------------------------|----------------------------------------------------------------------------------------------------|----------------------------------------------------------------------------------------------------|
| CSCdz24819<br>The installation program<br>fails. | Occasionally, a corrupt CD-ROM or various files in the<br>Windows temporary directory (that is, %temp%) can<br>cause the CRA installation program to fail and the<br>following InstallShield message to appear when you exit<br>the installation program: Please insert disk 0 that<br>contains the file data3.cab. |                                                                                                    |
|                                                  |                                                                                                    | To work around this problem, make sure that you are<br>using clean, unscratched CD-ROMs. Also, delete any<br>files in the Windows temporary directory. Then run the<br>installation program again. |

*Table 9 Cisco CRA Installation Known Problems (continued)*

### <span id="page-45-0"></span>**Cisco CRA Upgrade Known Problems**

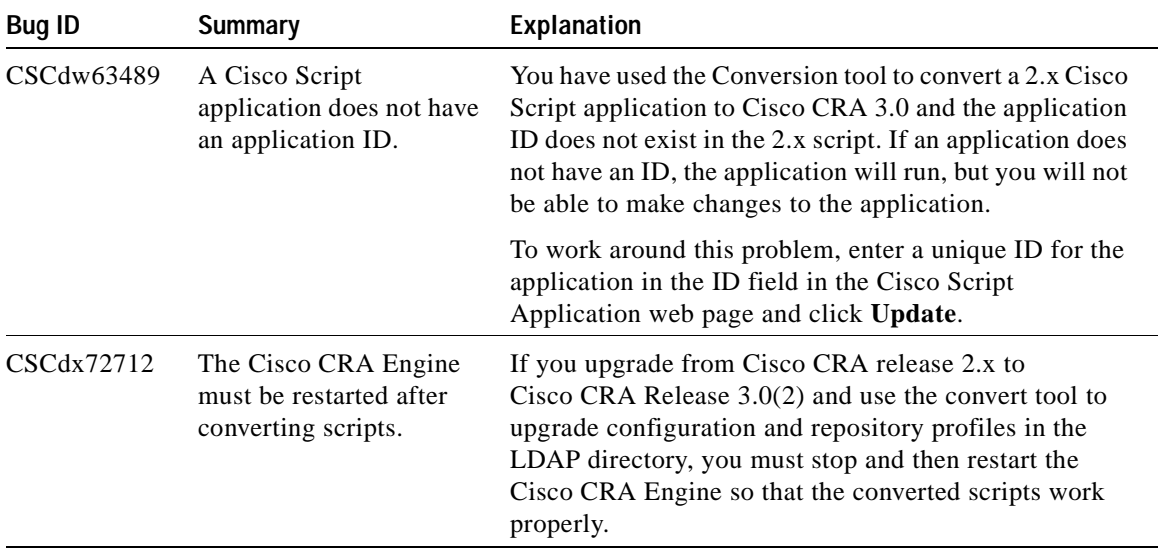

*Table 10 Cisco CRA Upgrade Known Problems*

| Bug ID     | <b>Summary</b>                                       |    | Explanation                                                                                                    |
|------------|------------------------------------------------------|----|----------------------------------------------------------------------------------------------------|
| CSCdz24293 | The installation program<br>fails during an upgrade. |    | When upgrading from Cisco CRA $2.2(x)$ or $3.0(1)$ to<br>$3.0(2)$ , the following message will appear if the<br>Cisco IP telephony Applications Backup utility cannot<br>upgrade from version 3.4 to version V3.5: Customer<br>Response Applications failed to install (see<br>C:\WINNT\stiSetup.log).<br>To work around this problem, follow these steps: |
|            |                                                      | 1. | Exit the installation program.                                                                                                    |
|            |                                                      |    | 2. From the Windows Add/Remove Programs window,<br>remove the Cisco IP telephony Applications<br>Backup utility that is currently installed.                                                                                                    |
|            |                                                      |    | 3. Reboot the computer.                                                                                                    |
|            |                                                      |    | 4. Install version $3.5(x)$ of the Cisco IP telephony<br>Applications Backup utility. You can obtain this<br>utility from CCO.                                                                                                    |
|            |                                                      | 5. | Rerun the Cisco CRA installation program to<br>upgrade CRA.                                                                                                    |

*Table 10 Cisco CRA Upgrade Known Problems (continued)*

## <span id="page-46-0"></span>**Cisco Integrated Contact Distribution (ICD) Known Problems**

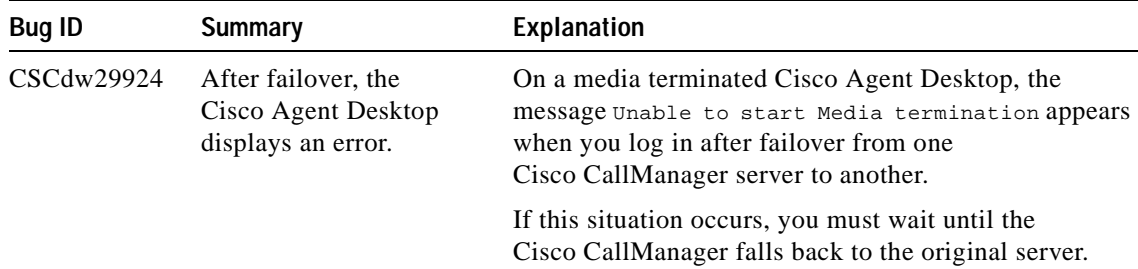

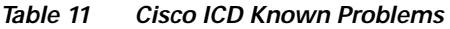

 $\blacksquare$ 

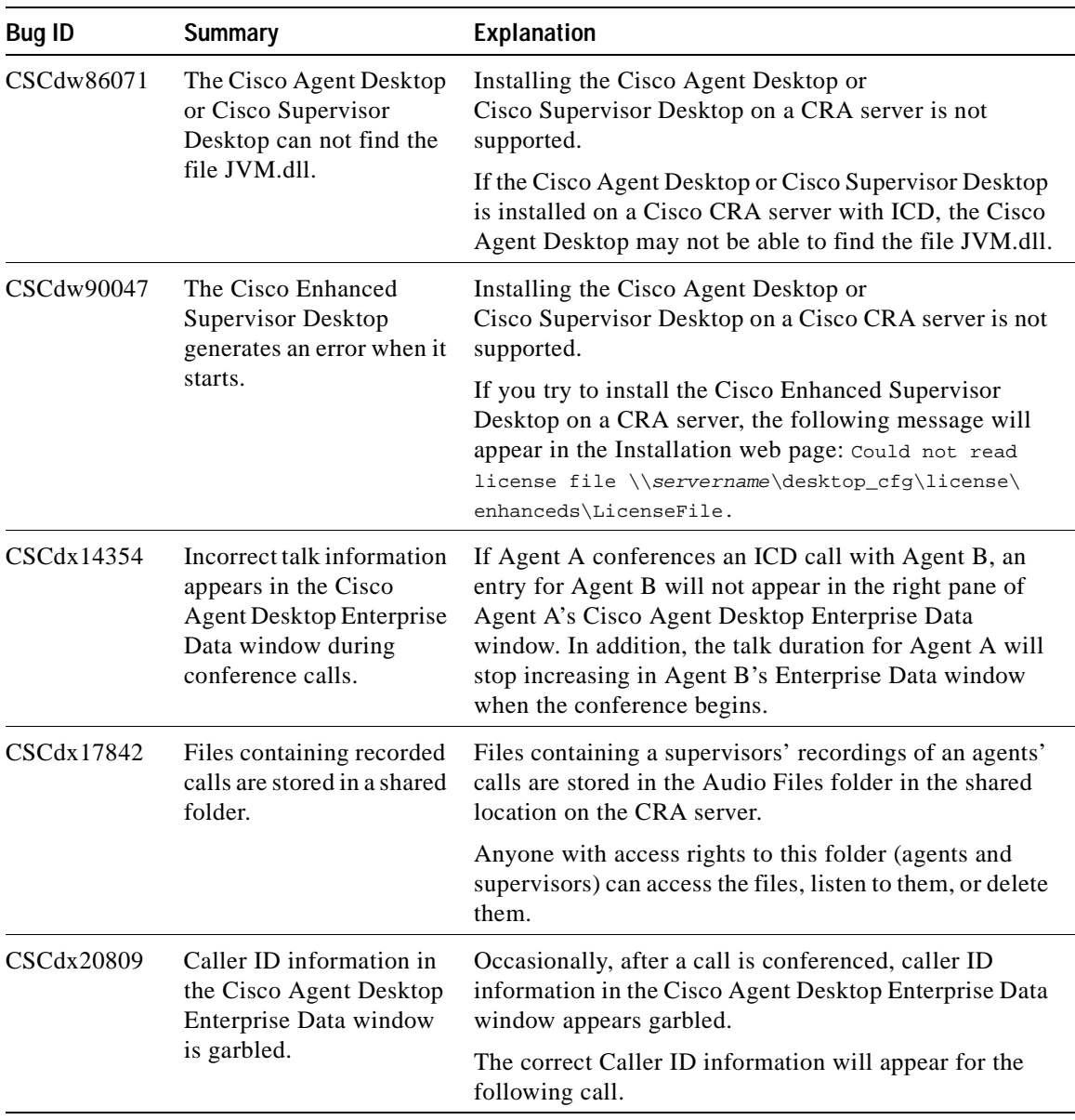

### *Table 11 Cisco ICD Known Problems (continued)*

a l

┓

Т

| Bug ID                                                                                              | <b>Summary</b>                                                                                                    | <b>Explanation</b>                                                                                                    |
|----------------------------------------------------------------------------------------------------|----------------------------------------------------------------------------------------------------|----------------------------------------------------------------------------------------------------|
| CSCdx24353<br>An agent cannot log in to<br>the Cisco Agent Desktop<br>after upgrading<br>Cisco CRA. | After upgrading from Cisco CRA 2.x to $3.0(2)$ and<br>converting CRA 2.x profiles using the LDAP conversion<br>tool, and agent may receive the following message when<br>trying to log in to the Cisco Agent Desktop: Error:<br>Monitoring device extension: n. User cannot<br>login from here. |                                                                                                    |
|                                                                                                    |                                                                                                    | To work around this problem, from the<br>Cisco CallManager Administration web pages, make<br>sure the phone device used by the agent is assigned to the<br>agent and enable CTI Application Use. |

*Table 11 Cisco ICD Known Problems (continued)*

I

 $\blacksquare$ 

| <b>Bug ID</b> | <b>Summary</b>                                                                 | Explanation                                                                                                    |
|---------------|--------------------------------------------------------------------------------|----------------------------------------------------------------------------------------------------|
| CSCdz34000    | An agent cannot log in to<br>the Cisco Agent Desktop<br>with Media Termination | After installing or upgrading the Cisco Agent Desktop<br>with the Media Termination option, an agent receives the<br>following message when attempting to log in to the<br>Cisco Agent Desktop: Unable to connect to any<br>CallManager, Primary or Secondary. Please close<br>the softphone, check configuration and see that<br>the CallManagers are running, then restart the<br>phone. |
|               |                                                                                | This problem occurs when Cisco CallManager service is<br>not running on the Cisco CallManager Publisher<br>(entered as the Cisco CallManager Database location<br>when Cisco CRA is installed).                                                                                                    |
|               |                                                                                | To work around this problem, follow these steps:                                                                                                    |
|               |                                                                                | Verify that all of the Cisco CallManager servers<br>1.<br>listed in the media-terminated device's<br>CallManager Group are running the<br>Cisco CallManager service.                                                                                                    |
|               |                                                                                | From the agent's computer:<br>2.                                                                                                    |
|               |                                                                                | - Open the file CTIMedia.cfg. (By default, this<br>file is stored in the folder<br>C:\Program Files\GeoTel\CTI Desktop\<br>IPMedia.)                                                                                                    |
|               |                                                                                | - Change the value in the IPAddress field to the<br>IP address of the primary Cisco CallManager<br>server for the Cisco CallManager group of the<br>media-terminated Cisco Agent Desktop.                                                                                                    |
|               |                                                                                | Save the CTIMedia.cfg file, and then stop and<br>restart the Cisco Agent Desktop.                                                                                                    |

*Table 11 Cisco ICD Known Problems (continued)*

a l

 $\blacksquare$ 

| <b>Bug ID</b>       | <b>Summary</b>                                                                                | Explanation                                                                                                    |
|---------------------|-----------------------------------------------------------------------------------------------|----------------------------------------------------------------------------------------------------|
| CSCdx34615<br>Time. | The Get Reporting<br>Statistic step computes an<br>incorrect Expected Wait                    | In the following situations, when you use the Get<br>Reporting Statistic step to retrieve data from the<br>Expected Wait Time field, the system cannot compute an<br>accurate value for the Expected Wait Time, and the step<br>will set the Statistic variable to -1:                                 |
|                     |                                                                                               | Immediately after the system starts and when no<br>ICD calls have been processed by the CSQ specified<br>in the step.                                                                                                    |
|                     |                                                                                               | When no agents in the specified CSQ are in<br>$\bullet$<br>Reserved, Talking, or Work state.                                                                                                    |
|                     |                                                                                               | To work around this problem, a script should test for the<br>value of -1 and only play the result to a caller if the step<br>returns a value other than -1.                                                                                                    |
| CSCdx37386          | An agent stays in the<br>Reserved state for five.<br>seconds after a call is<br>disconnected. | When a caller routed to an agent is disconnected while<br>the agent's phone is ringing, the agent stays in the<br>Reserved state for five seconds after the phone stops<br>ringing. The agent then goes back to Ready or Not<br>Ready state, depending on the auto available setting for<br>the agent. |

*Table 11 Cisco ICD Known Problems (continued)*

I

T

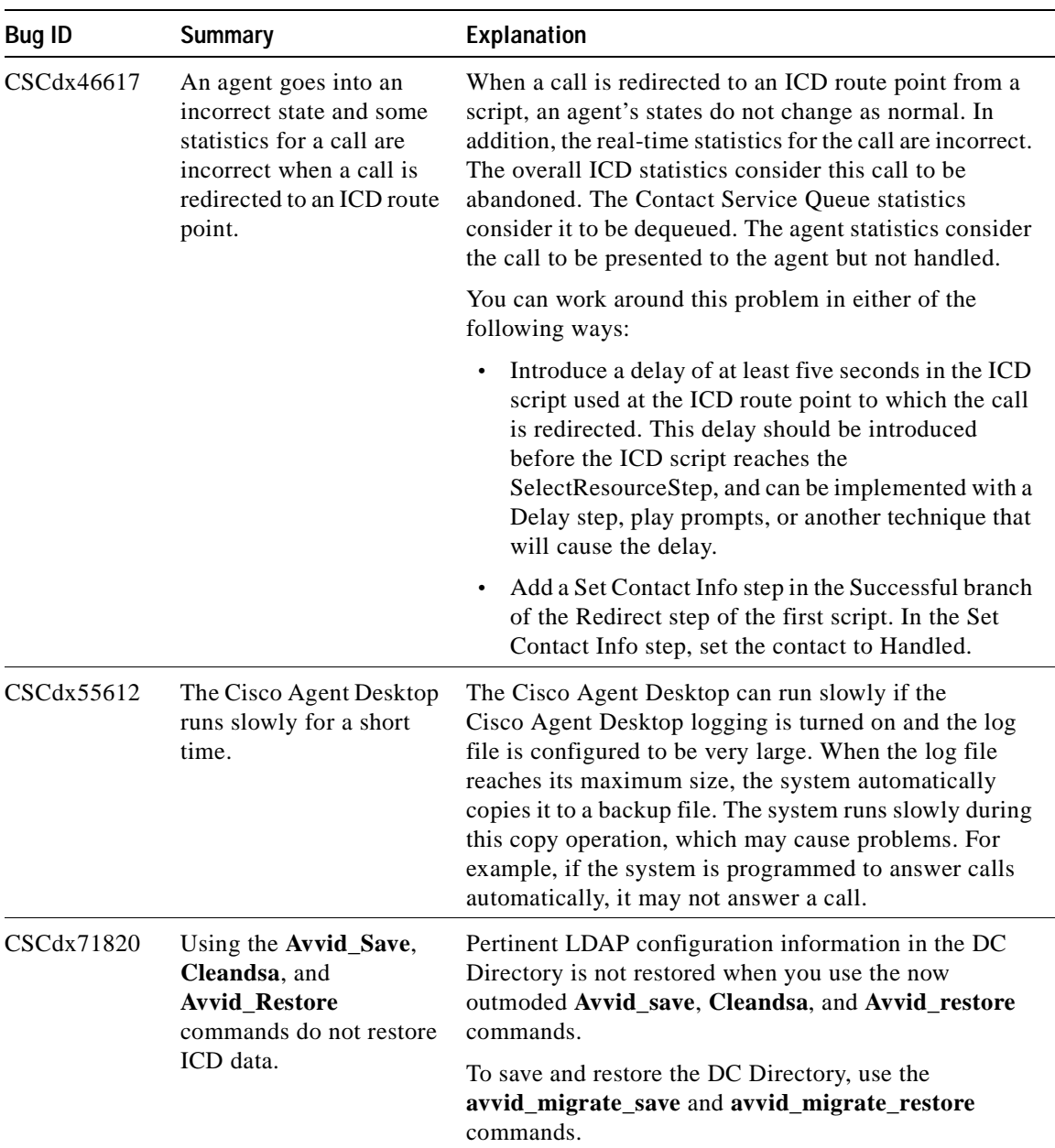

### *Table 11 Cisco ICD Known Problems (continued)*

 $\mathbf l$ 

a ka

Т

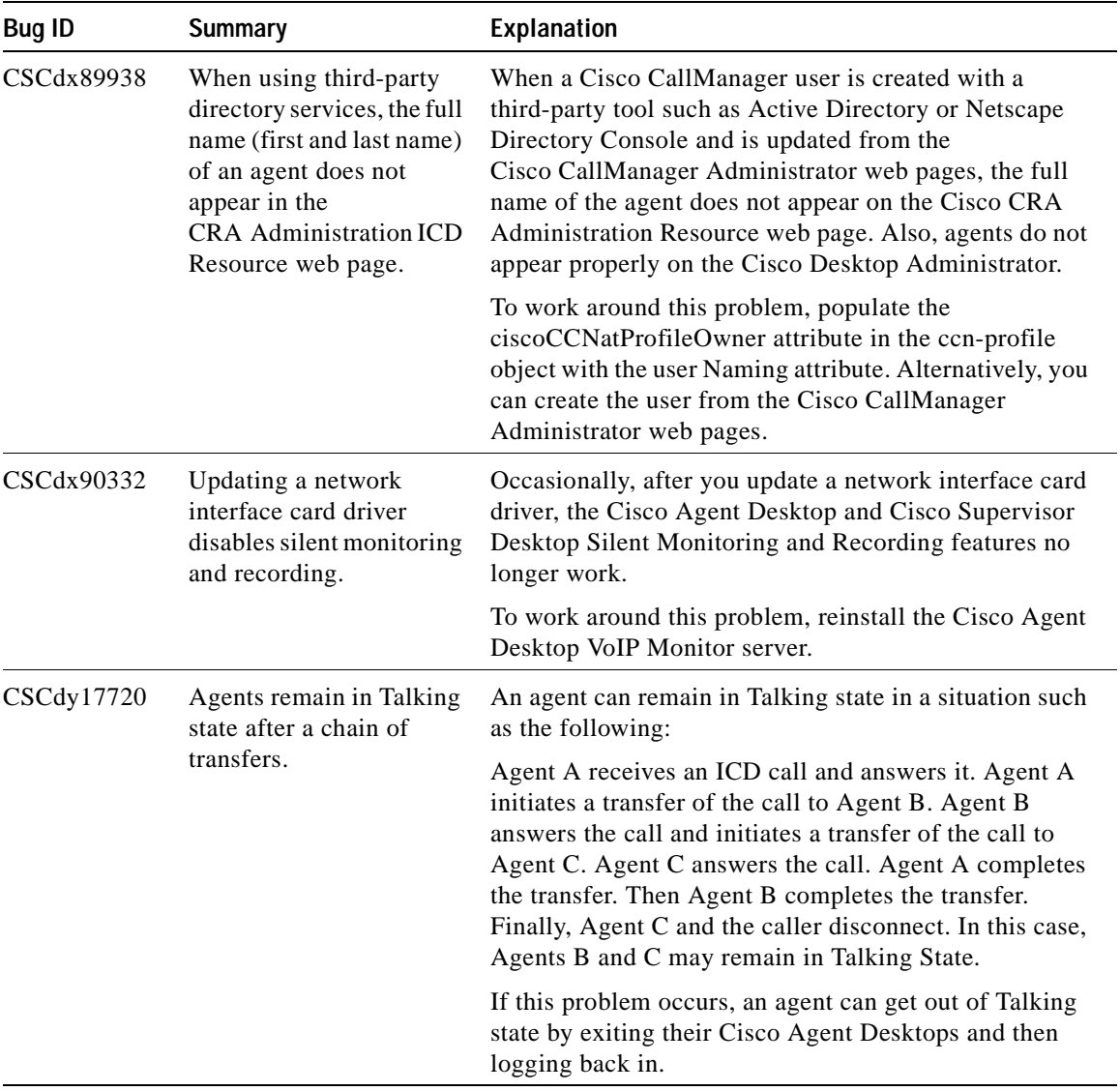

### *Table 11 Cisco ICD Known Problems (continued)*

I

 $\blacksquare$ 

| <b>Bug ID</b> | <b>Summary</b>                                                                                      | Explanation                                                                                                    |
|---------------|----------------------------------------------------------------------------------------------------|----------------------------------------------------------------------------------------------------|
| CSCdy35520    | Silent Monitoring and<br>Recording does not work<br>when an agent is using a<br>Cisco IP Softphone. | When an agent is using a Cisco IP Softphone as the agent<br>device, Silent Monitoring and Recording does not work.                                                                                                    |
|               |                                                                                                    | To work around this problem, in the Cisco CallManager<br>Administration web page for the Softphone CTI port,<br>configure the CTI port Device Name to be "SEP"<br>followed by the MAC address of the Softphone PC. The<br>MAC address must be in capital letters.                                                                                         |
| CSCdy52631    | IP ICD statistics show a<br>call as queued even<br>though it is not queued.                         | In the following situation, the CSQ IP ICD statistics will<br>show a call as queued even though it is no longer in<br>queue:                                                                                                    |
|               |                                                                                                    | Agent A is logged in, calls into an ICD application, and<br>is routed to Agent B. Agent A then initiates a conference<br>call to the ICD application and completes the conference<br>while the call is queued. Agent A then disconnects from<br>the conference call. The call is then routed to agent $C$ ,<br>who handles the call and then disconnects. |

*Table 11 Cisco ICD Known Problems (continued)*

a l

 $\blacksquare$ 

Т

| <b>Bug ID</b> | <b>Summary</b>                                                                                        | Explanation                                                                                                    |
|---------------|----------------------------------------------------------------------------------------------------|----------------------------------------------------------------------------------------------------|
| CSCdy65255    | An ICD call is routed to<br>an agent who is already<br>on or receiving an ICD<br>call.                | A call is routed to an agent. While the agent is in<br>Reserved state, the agent exits the Cisco Agent Desktop.<br>The agent then restarts and logs back in to the Cisco<br>Agent Desktop. The agent goes to Not Ready state. If the<br>clicks the Ready button and goes to Ready state, another<br>ICD call waiting in queue can be routed to the agent. At<br>the same time, the system routes the original ICD call to<br>the agent (as specified by the Connect step in the<br>Selected branch). |
|               |                                                                                                    | This situation can occur if the application uses a script<br>that meet the following criteria, which can keep the<br>agent in Reserved state for some time:                                                                                                    |
|               |                                                                                                    | Includes Select Resource step with the Connect<br>option set to No.                                                                                                    |
|               |                                                                                                    | Uses a a Delay step, or any other step, or multiple<br>$\bullet$<br>steps in the Selected branch.                                                                                                    |
|               |                                                                                                    | Includes a Connect step in the Selected branch.                                                                                                    |
|               |                                                                                                    | To avoid this problem, an agent should not exit the<br>Cisco Agent Desktop while in Reserved state.                                                                                                    |
| CSCdz05436    | An IP Phone agent's<br>device does remains in an<br>incorrect state if the<br>Cisco CRA Engine stops. | If the Cisco CRA Engine stops when an IP phone agent<br>is logged in, the IP phone agent's device does not<br>indicate that the agent has been logged out. Instead, the<br>device displays the state of the agent at the time the CRA<br>Engine stopped.                                                                                                    |
|               |                                                                                                    | To work around this problem, the agent should to<br>attempt to change the state that appears in the device.<br>The following message will appear: Press 1 to<br>resynchronize the agent state. The agent should<br>then press 1 and log back in.                                                                                                    |

*Table 11 Cisco ICD Known Problems (continued)*

I

 $\blacksquare$ 

| <b>Bug ID</b> | <b>Summary</b>                                                                                          | <b>Explanation</b>                                                                                                    |
|---------------|----------------------------------------------------------------------------------------------------|----------------------------------------------------------------------------------------------------|
| CSCdz16812    | Some class files do not<br>self-register when<br>installing Media<br>Terminated Cisco Agent<br>Desktop. | During an installation of Media Terminated<br>Cisco Agent Desktop on a computer running the<br>Windows NT operating system, an error message<br>indicating that some class files failed to self register may<br>appear.                        |
|               |                                                                                                    | To work around this problem, follow these steps:                                                                                                    |
|               |                                                                                                    | Uninstall the Cisco Agent Desktop.<br>1.                                                                                                    |
|               |                                                                                                    | You may see same error message that appeared<br>during installation.                                                                                                    |
|               |                                                                                                    | Go to the share from which the<br>2.<br>Cisco Agent Desktop was installed and copy the<br>folder DXMedia to your computer's desktop.                                                                                                    |
|               |                                                                                                    | On your computer, double-click the batch file<br>3.<br>DXMediaInst.bat in the DXMedia folder.                                                                                                    |
|               |                                                                                                    | This action will install DXMedia.                                                                                                    |
|               |                                                                                                    | 4. Reinstall the Cisco Agent Desktop.                                                                                                    |
| CSCdz20172    | An agent goes from<br>Talking state to Ready<br>state while on a call.                                  | If a non-agent conferences a call to an ICD route point<br>and completes the conference before the call starts<br>ringing at an agent's device, the agent who answers the<br>call goes from Talking state to Ready state while on the<br>call. |
| CSCdz22798    | A call is dropped when it<br>is transferred to an ICD<br>route point.                                   | Occasionally, when an ICD agent transfers a call to an<br>ICD route point and the CRA server redirects the call to<br>another CRA server, the call is dropped.                                                                                 |

*Table 11 Cisco ICD Known Problems (continued)*

a l

┓

т

| <b>Bug ID</b> | <b>Summary</b>                                                                                                    | Explanation                                                                                                    |
|---------------|----------------------------------------------------------------------------------------------------|----------------------------------------------------------------------------------------------------|
| CSCdz32455    | An agent using the<br>media-terminated<br>Cisco Agent Desktop is<br>unable to log in after the<br>Cisco CallManager fails<br>over | If the primary Cisco CallManager in a media-terminated<br>device's Cisco CallManager Group is not the same as the<br>Cisco CallManager Publisher, an agent using the<br>media-terminated Cisco Agent Desktop may be unable<br>to log in after the Cisco CallManager fails over. The<br>agent will see the following message: Unable to<br>connect to any CallManager, Primary or<br>Secondary. Please close the softphone, check<br>configuration and see that the CallManagers are<br>running, then restart the phone. |
|               |                                                                                                    | To avoid this problem, put all devices associated with a<br>media-terminated Cisco Agent Desktop in a Device Pool<br>with a Cisco CallManager Group that has the<br>Cisco CallManager Publisher as the primary<br>Cisco CallManager.                                                                                                    |

*Table 11 Cisco ICD Known Problems (continued)*

<u> 1980 - Johann Barn, mars eta bainar eta baina eta baina eta baina eta baina eta baina eta baina eta baina e</u>

### <span id="page-56-0"></span>**Text to Speech (TTS) Known Problems**

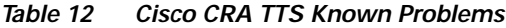

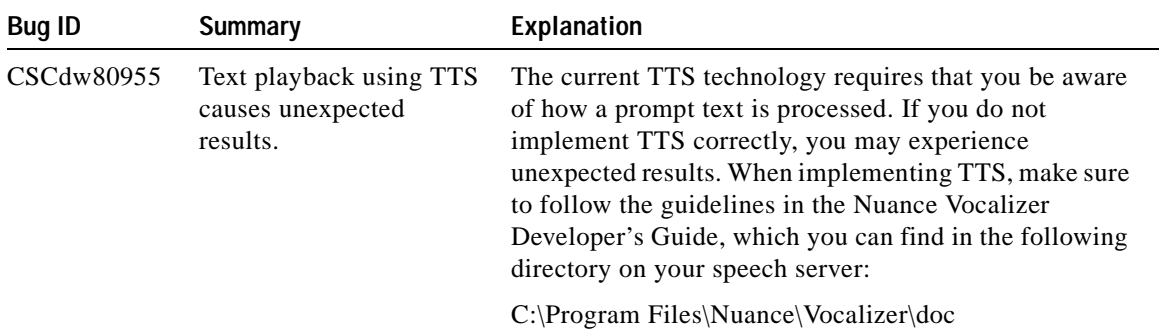

Г

T

| <b>Bug ID</b> | <b>Summary</b>                                                                                                    | Explanation                                                                                                    |
|---------------|----------------------------------------------------------------------------------------------------|----------------------------------------------------------------------------------------------------|
| CSCdx05558    | Response time may slow<br>under heavy loads.                                                                                                    | Occasionally TTS prompts may respond slowly. The<br>problem generally occurs when the Nuance speech<br>server, the Cisco CRA server, the Gateway, or the<br>network is operating under heavy load.                                                                                                    |
|               |                                                                                                    | To work around this problem, identify and correct any<br>network problems. In addition, if you are using<br>VoiceXML, you can work around this problem as<br>follows:                                                                                                    |
|               |                                                                                                    | Reduce the complexity of the grammars used in the<br>VoiceXML application.                                                                                                    |
|               |                                                                                                    | Remove the reference to Document Type Definition<br>(DTD) in the VoiceXML application.                                                                                                    |
|               |                                                                                                    | Use local .wav, grammar, and VoiceXML files<br>instead of files on another server.                                                                                                    |
| CSCdx53796    | Long TTS prompts<br>consume significant<br>memory on the<br>Cisco CRA server.                                                                   | Long text files will increase memory usage on the<br>Cisco CRA server. For example, a 5 KB text file requires<br>a 2.5 MB audio file. On a system with 40 TTS ports, the<br>scenario consumed approximately 120MBof memory. If<br>you will be using long text files for TTS, make sure to<br>provision your system appropriately.                                            |
| CSCdz11381    | A TTS server appears on<br>the CRA Nuance TTS<br>Server Configuration web<br>page even though the<br>language that is uses is<br>not installed. | If you upgrade TTS and do not reinstall a language that<br>was installed before the upgrade, the TTS server or<br>servers that were configured with that language will<br>continue to appear on the CRA Nuance TTS Server<br>Configuration web page. However, the TTS subsystem<br>will disregard this language, and you will not be able to<br>enable use of this language. |
|               |                                                                                                    | To work around this problem, from the CRA Nuance<br>TTS Server Configuration web page, delete server<br>entries for languages that are not reinstalled after<br>upgrading TTS.                                                                                                    |

*Table 12 Cisco CRA TTS Known Problems (continued)*

a l

 $\blacksquare$ 

a ka

| <b>Bug ID</b>             | <b>Summary</b>                            | <b>Explanation</b>                                                                                                    |
|---------------------------|-------------------------------------------|----------------------------------------------------------------------------------------------------|
| CSCdz26219<br>in service. | The Nuance TTS<br>subsystem does not come | The Nuance TTS subsystem will not come in service if<br>Nuance ASR is not licensed.                                                                                                    |
|                           |                                           | To work around this problem, install the Cisco CRA<br>Support Patch ccrs.3-0-2-spA.exe. Refer to the Readme<br>file Customer Response Applications Support Patch A<br>for instructions. |

*Table 12 Cisco CRA TTS Known Problems (continued)*

### <span id="page-58-1"></span>**VoiceXML Known Problems**

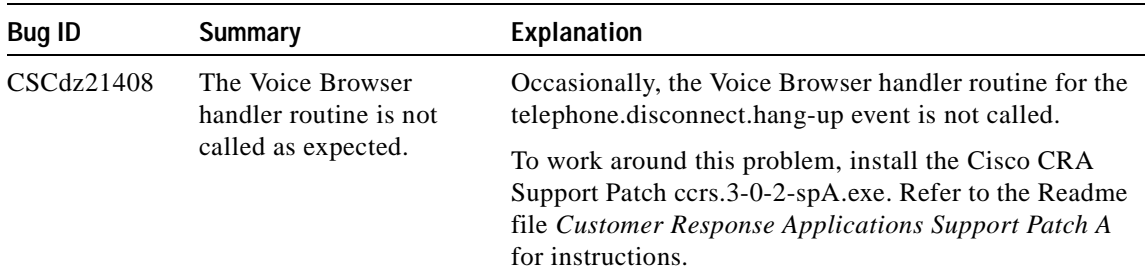

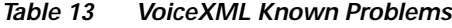

# <span id="page-58-0"></span>**Obtaining Documentation**

These sections explain how to obtain documentation from Cisco Systems.

### **World Wide Web**

You can access the most current Cisco documentation on the World Wide Web at this URL:

<http://www.cisco.com>

Translated documentation is available at the following URL:

[http://www.cisco.com/public/countries\\_languages.shtml](http://www.cisco.com/public/countries_languages.shtml)

**Release Notes for Cisco Customer Response Applications 3.0(2)**

 $\mathbf{I}$ 

### **Documentation CD-ROM**

Cisco documentation and additional literature are available in a Cisco Documentation CD-ROM package, which is shipped with your product. The Documentation CD-ROM is updated monthly and may be more current than printed documentation. The CD-ROM package is available as a single unit or through an annual subscription.

### **Ordering Documentation**

You can order Cisco documentation in these ways:

**•** Registered Cisco.com users (Cisco direct customers) can order Cisco product documentation from the Networking Products MarketPlace:

[http://www.cisco.com/cgi-bin/order/order\\_root.pl](http://www.cisco.com/cgi-bin/order/order_root.pl)

**•** Registered Cisco.com users can order the Documentation CD-ROM through the online Subscription Store:

<http://www.cisco.com/go/subscription>

**•** Nonregistered Cisco.com users can order documentation through a local account representative by calling Cisco Systems Corporate Headquarters (California, U.S.A.) at 408 526-7208 or, elsewhere in North America, by calling 800 553-NETS (6387).

### **Documentation Feedback**

You can submit comments electronically on Cisco.com. In the Cisco Documentation home page, click the **Fax** or **Email** option in the "Leave Feedback" section at the bottom of the page.

You can e-mail your comments to bug-doc@cisco.com.

You can submit your comments by mail by using the response card behind the front cover of your document or by writing to the following address:

Cisco Systems Attn: Document Resource Connection 170 West Tasman Drive [San Jose, CA 95134-9883](http://www.cisco.com/public/countries_languages.shtml)

We appreciate your comments.

# <span id="page-60-0"></span>**Obtaining Technical Assistance**

Cisco provides Cisco.com as a starting point for all technical assistance. Customers and partners can obtain online documentation, troubleshooting tips, and sample configurations from online tools by using the Cisco Technical Assistance Center (TAC) Web Site. Cisco.com registered users have complete access to the technical support resources on the Cisco TAC Web Site.

### **Cisco.com**

Cisco.com is the foundation of a suite of interactive, networked services that provides immediate, open access to Cisco information, networking solutions, services, programs, and resources at any time, from anywhere in the world.

Cisco.com is a highly integrated Internet application and a powerful, easy-to-use tool that provides a broad range of features and services to help you with these tasks:

- **•** Streamline business processes and improve productivity
- **•** Resolve technical issues with online support
- **•** Download and test software packages
- **•** Order Cisco learning materials and merchandise
- **•** Register for online skill assessment, training, and certification programs

If you want to obtain customized information and service, you can self-register on Cisco.com. To access Cisco.com, go to the following URL:

<http://www.cisco.com>

### **Technical Assistance Center**

The Cisco Technical Assistance Center (TAC) is available to all customers who need technical assistance with a Cisco product, technology, or solution. Two levels of support are available: the Cisco TAC Web Site and the Cisco TAC Escalation Center.

Cisco TAC inquiries are categorized according to the urgency of the issue:

- **•** Priority level 4 (P4)—You need information or assistance concerning Cisco product capabilities, product installation, or basic product configuration.
- **•** Priority level 3 (P3)—Your network performance is degraded. Network functionality is noticeably impaired, but most business operations continue.
- Priority level 2 (P2)—Your production network is severely degraded, affecting significant aspects of business operations. No workaround is available.
- **•** Priority level 1 (P1)—Your production network is down, and a critical impact to business operations will occur if service is not restored quickly. No workaround is available.

The Cisco TAC resource that you choose is based on the priority of the problem and the conditions of service contracts, when applicable.

### **Cisco TAC Web Site**

You can use the Cisco TAC Web Site to resolve P3 and P4 issues yourself, saving both cost and time. The site provides around-the-clock access to online tools, knowledge bases, and software. To access the Cisco TAC Web Site, go to the following URL:

#### <http://www.cisco.com/tac>

All customers, partners, and resellers who have a valid Cisco service contract have complete access to the technical support resources on the Cisco TAC Web Site. The Cisco TAC Web Site requires a Cisco.com login ID and password. If you have a valid service contract but do not have a login ID or password, go to the following URL to register:

<http://www.cisco.com/register/>

If you are a Cisco.com registered user, and you cannot resolve your technical issues by using the Cisco TAC Web Site, you can open a case online by using the TAC Case Open tool at the following URL:

<http://www.cisco.com/tac/caseopen>

If you have Internet access, we recommend that you open P3 and P4 cases through the Cisco TAC Web Site.

### **Cisco TAC Escalation Center**

The Cisco TAC Escalation Center addresses priority level 1 or priority level 2 issues. These classifications are assigned when severe network degradation significantly impacts business operations. When you contact the TAC Escalation Center with a P1 or P2 problem, a Cisco TAC engineer automatically opens a case.

To obtain a directory of toll-free Cisco TAC telephone numbers for your country, go to the following URL:

<http://www.cisco.com/warp/public/687/Directory/DirTAC.shtml>

Before calling, please check with your network operations center to determine the level of Cisco support services to which your company is entitled: for example, SMARTnet, SMARTnet Onsite, or Network Supported Accounts (NSA). When you call the center, please have available your service agreement number and your product serial number.

I

CCIP, the Cisco Arrow logo, the Cisco *Powered* Network mark, the Cisco Systems Verified logo, Cisco Unity, Follow Me Browsing, FormShare, iQ Breakthrough, iQ Expertise, iQ FastTrack, the iQ Logo, iQ Net Readiness Scorecard, Networking Academy, ScriptShare, SMARTnet, TransPath, and Voice LAN are trademarks of Cisco Systems, Inc.; Changing the Way We Work, Live, Play, and Learn, Discover All That's Possible, The Fastest Way to Increase Your Internet Quotient, and iQuick Study are service marks of Cisco Systems, Inc.; and Aironet, ASIST, BPX, Catalyst, CCDA, CCDP, CCIE, CCNA, CCNP, Cisco, the Cisco Certified Internetwork Expert logo, Cisco IOS, the Cisco IOS logo, Cisco Press, Cisco Systems, Cisco Systems Capital, the Cisco Systems logo, Empowering the Internet Generation, Enterprise/Solver, EtherChannel, EtherSwitch, Fast Step, GigaStack, Internet Quotient, IOS, IP/TV, LightStream, MGX, MICA, the Networkers logo, Network Registrar, *Packet*, PIX, Post-Routing, Pre-Routing, RateMUX, Registrar, SlideCast, StrataView Plus, Stratm, SwitchProbe, TeleRouter, and VCO are registered trademarks of Cisco Systems, Inc. and/or its affiliates in the U.S. and certain other countries.

All other trademarks mentioned in this document or Web site are the property of their respective owners. The use of the word partner does not imply a partnership relationship between Cisco and any other company. (0208R)

Copyright © 2002, Cisco Systems, Inc. All rights reserved.